# PŘÍRODOVĚDECKÁ FAKULTA UNIVERZITY PALACKÉHO KATEDRA INFORMATIKY

# BAKALÁSKÁ PRÁCE

Prohlížeč map v HTML $5$ 

2014 Jan Alexandr Janí£ek

#### Anotace

Výsledkem práce je aplikace, která umožňuje zobrazení veřejně dostupných mapových dat (OpenStreetMaps) s využitím technologií HTML5 a podporuje standardní funkce mapových prohlížečů jako přibližování a oddalování a posun po mapě. Navíc je možné s objekty interaktivně pracovat, např. zvýraznit je nebo zobrazit související informace. Předkládaná práce je rozdělena do 3 hlavních částí. V první je čtenář stručně seznámen s jazykem HTML, novinkami, které přináší, a současným stavem problematiky prohlížečů map. Druhá část je věnována analýze a specifikaci požadavků na aplikaci. Kapitola č. 3 představuje implementaci mapového  $prohlížeče.$ 

Děkuji vedoucímu práce, Mgr. Petru Krajčovi, Ph.D., za příkladné vedení a cenné rady a děkuji své rodině a přátelům za podporu.

# Obsah

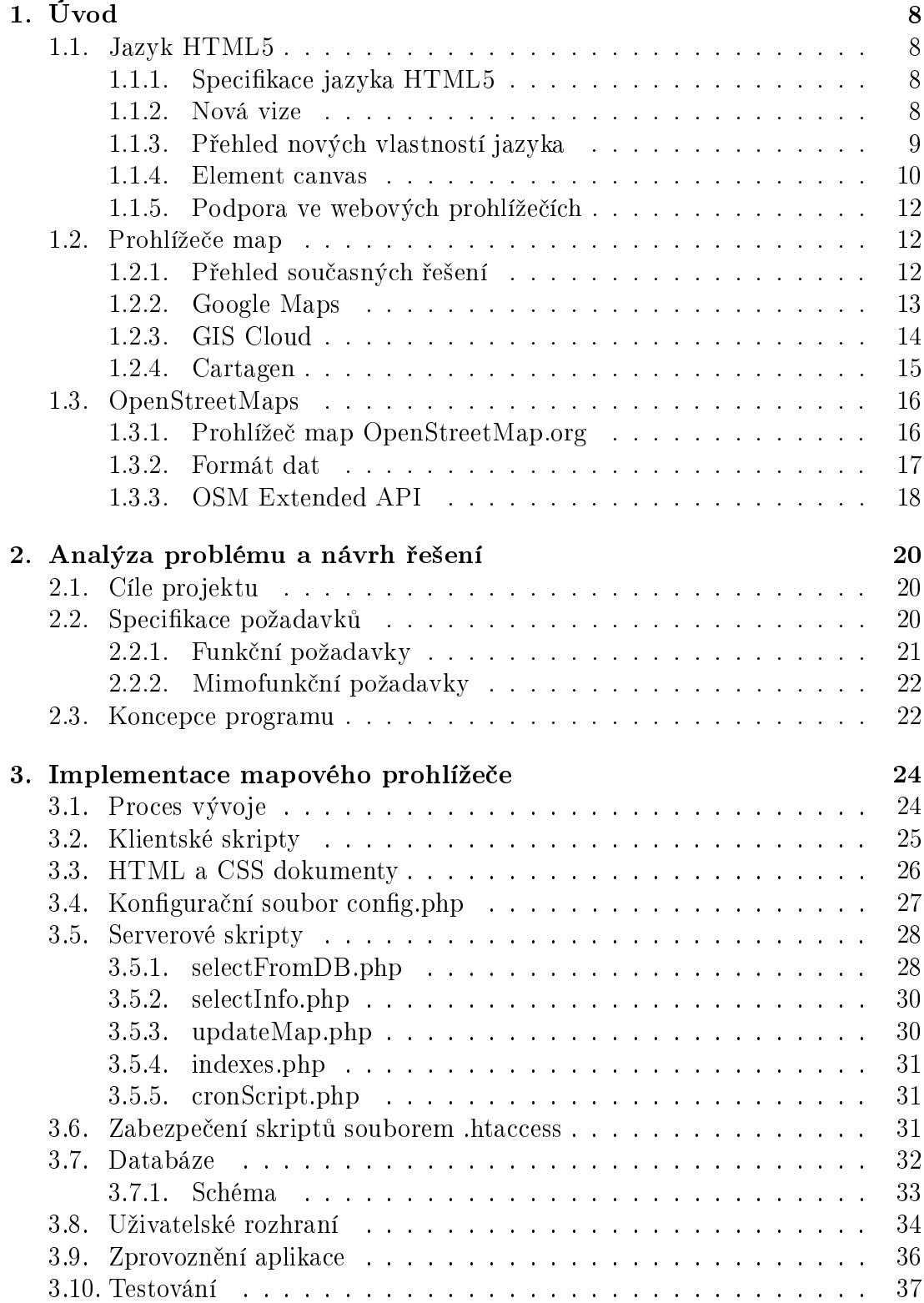

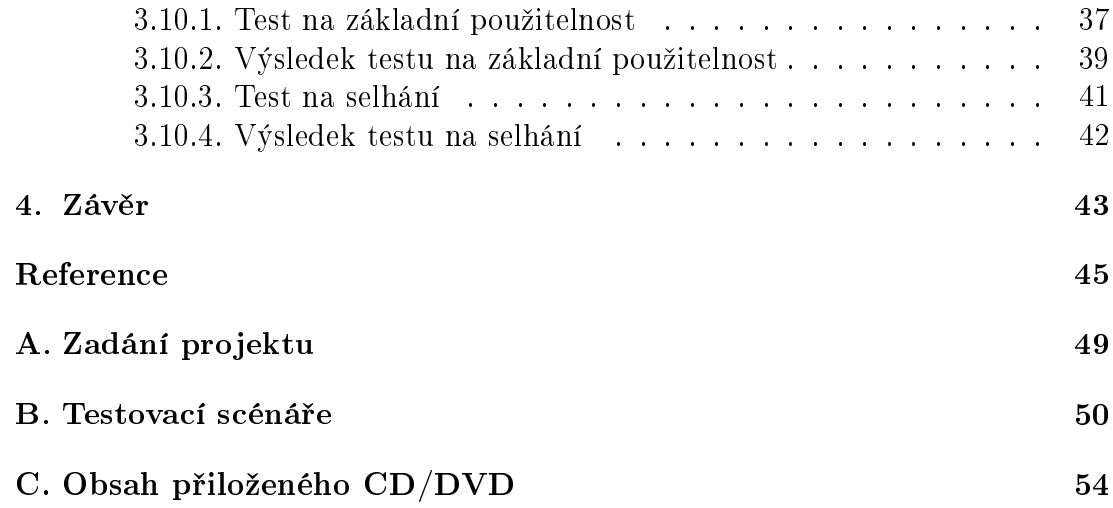

# Seznam obrázků

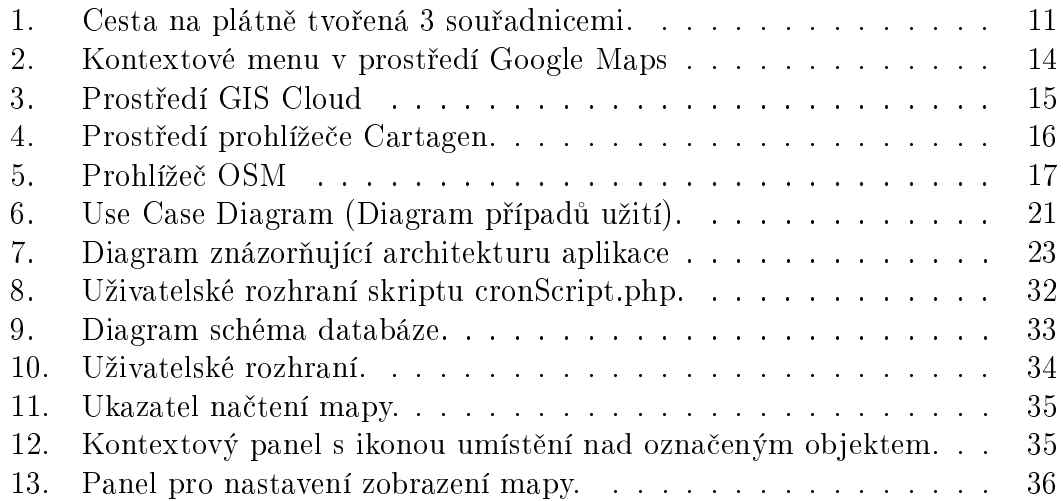

# Seznam tabulek

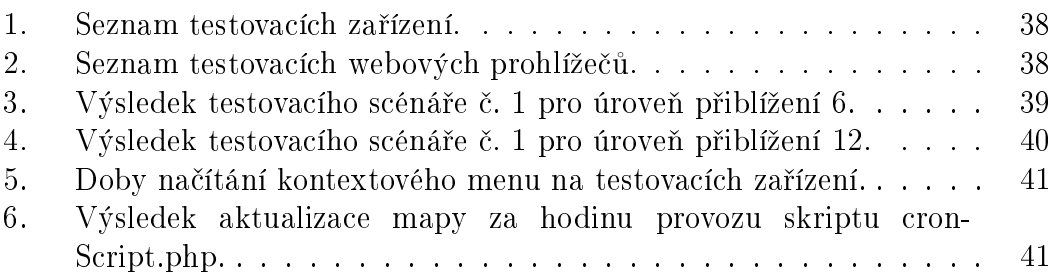

# 1. Úvod

Při hledání tématu této závěrečné práce mě zaujala možnost zpracovat prohlížeč map, který v běžném životě využívám téměř na denní bázi, a prozkoumat nejmodernější technologie HTML5  $[1]$  a CSS3  $[2]$  pro využití v této problematice. Cílem projektu bylo vyzkoušet dané technologie. Vzniklá aplikace, která ukazuje možnosti těchto technologií, může sloužit jako prototyp pro komplexnější projekt.

Úvodní část práce popisuje te[chno](#page-44-0)logie použité při implementaci aplikace a shrnuje aktuální stav problematiky mapových serverů.

#### 1.1. Jazyk HTML5

Následující kapitola předpokládá u čtenáře základní znalost syntaxe a sémantiky jazyka HTML a jeho historie.

#### 1.1.1. Specifikace jazyka HTML5

Pro verzi 5 jazyka HTML (dále jen HTML5) není v době psaní této práce dosud hotová specikace [1]. Jak uvádí publikace HTML5 Programujeme moderní webové aplikace [3][s. 21] po verzi HTML 4.01 [4], která byla uvedena v roce 1999, byl jazyk HTML považován spíše za slepou uličku, což vedlo k přesunutí pozornosti směrem k jazyků[m X](#page-44-0)ML a XHTML. O vznik první verze specifikace HTML5 se zasadila v ro[ce](#page-44-0) 2004 malá skupina WHA[TW](#page-44-0)G (Web Hypertext Application Working Group).

"Zahájili práce na nových funkcích specificky cílených na webové aplikace na oblast, která podle nich strádala nejvíce. Zhruba v té době se objevil termín Web 2.0. A skutečně to bylo jako nový web, když statické weby uvolnily místo těm více dynamickým a sociálním webum."  $[3]$ [s. 21]

O dva roky později se do vývoje opět zapojilo konsorcium W3C a v roce 2008 zveřejnilo první pracovní návrh HTML5. O rok později se objevil i první návrh XHTML 2 [9]. [Po](#page-44-0)dle plánu zveřejněného konsorciem W3C [5] by měla být schválena specifikace HTML5 v posledním čtvrtletí roku 2014. V roce 2016 bychom se pak mohli do£kat verze HTML 5.1.

#### 1.1.2. N[ová](#page-44-0) vize

Jazyk HTML5 je spíše evolucí než revolucí [3]. Internet je plný obsahu různé datace, a tedy není možné přestat podporovat stávající standardy. Pokud tedy nejsou z nějakého důvodu funkce HTML5 dostupné, musí dojít k degradaci chování.

Specifikace HTML5 jednoznačně upřednostňuje uživatele internetu před autory či programátory, tvůrci specifikace a čistotou kódu. Uvažme následující kódy: class="header", class=header, CLASS="header". Všechny zápisy jsou v HTML5 platné a uživatelům se zobrazují stejným způsobem. Zda je tato cesta správná by se dalo polemizovat, ale většina uživatelů internetu na implementaci webové aplikace hledí jako na černou skřínku. Součástí vize je také zjednodušení syntaxe, kterou si představíme v další kapitole.

Přestože HTML5 již od počátku klade důraz na bezpečnost, o čemž svědčí i přítomnost částí specifikace věnované úvahám o zabezpečení, odborníci však poukazují na jistá bezpečnostní rizika spojená s novými technologiemi nebo například podporou d°íve zakázané cross-domain komunikace [7].

Novou vizí jazyka je také podpora standardu WAI (Web AccessibilityInitiative), který zvyšuje přístupnost webu uživatelům s postižením, a nezávislost jazyka na médiu. HTML5 by měl fungovat napříč všemi zařízeními a platformami.

#### 1.1.3. Přehled nových vlastností jazyka

Jak se lze do£íst na webových stránkách konsorcia W3C [6], HTML5 přináší syntaktické změny oproti HTML 4.1. Dochází ke zjednodušení zápisu tagů v hlavičce stránky. HTML syntaxe vyžaduje, aby byl specifikován element doctype k zajištění zobrazení dokumentu v prohlížeči v standardizovaném módu. Element doctype lze zapsat namísto dlouhého zápisu používaného v předchozích verzích: <!doctype html public "-//W3C//DTD HTML 4.01//EN" "http://www.w3.org/TR/html4/strict.dtd" >, pouze zkráceně <!doctype html>. Odkaz na DTD (Document Type Definition) již není vyžadován. Pro definici kódování lze využít zkrácený zápis <meta charset="UTF-8" > ekvivalentní k původnímu a stále platnému zápisu <meta http-equiv="Content-Type" content="text/html; charset=UTF-8" >.

Množina elementů jazyka je rozšířena o nové prvky. Pro lepší sémantiku dokumentu jsou zavedeny elementy section, article, aside, header, time aj. Pro zobrazení multimediálního obsahu existují elementy video a audio.

Nový element **canvas** je využíván pro vykreslování grafiky.

Formulářový element input byl rozšířen o nové typy. Prohlížeče mohou na jejich základě přizpůsobit uživatelské rozhraní. Jako příklad uveďme typ time, kde může uživatelům prohlížeč nabídnout po kliknutí do pole kalendář. Dochází také k odstranění méně využívaných elementů a atributů.

Zároveň s novými značkami přichází další technologie (geolokace, Web Storage, Web Sockets, Web Workers), které stojí někde na rozhraní mezi prohlížečem a JavaScriptem. Geolokační rozhraní [8] představuje jednoduchou službu pro různé aplikace, pracující s aktuální polohou svých uživatelů. O způsobech lokalizace uživatelů se lze dočíst například na webu Programujte.com [10]. Technologie Web Storage  $|11|$  umožňuje ukládat dat[a n](#page-44-0)a straně klienta v uložištích, které <span id="page-9-0"></span>lze připodobnit k asociativním polím. Uložiště na straně klienta umožňuje provozování offline aplikací<sup>1</sup>. Pomocí Web Sockets můžeme napsat webovou aplikaci, která může v roli klienta navázat obousměrné spojení se serverem a vyměňovat si informace v reálném čase.

Při provádění skriptů na HTML stránce dochází k "zamrznutí", dokud není skript dokončen. Jazyk HTML5 přináší řešení v podobě objektů Web Workers [12], které si lze představit jako JavaScriptový kód běžící na pozadí bez vlivu na výkon webové stránky.

V jazyce lze při vývoji webových aplikací využít i nová API, a to s novými i [stáv](#page-44-0)ajícími elementy. Například výše zmíněné elementy video a audio mají API pro ovládání playbacku, synchronizaci s jinými elementy a podporu titulků. Konsorcium W3C provedlo změny i v existujících API [6][oddíl 5.2]. Drobné změny zaznamenáváme v Document Object Modelu. Pro kompletní seznam změn, doporu£uji nav²tívit web konsorcia W3C [6].

#### 1.1.4. Element canvas

V předchozí kapitole byl zmíněn ele[me](#page-44-0)nt canvas (v překladu plátno) bez důkladného popisu. V této části práce nastíním možnosti jeho využití pro zobrazení mapových dat.

Popis struktury elementu lze nalézt například na serveru Wikipedia [23]:

Prvek canvas sestává z regionu, na který lze kreslit, definovaném v HTML kódu šířkou a výškou. Po zadefinování k němu lze přistupovat pomocí JavaScriptu za použití mnoha kreslících funkcí podobn[ých](#page-45-0)  $j$ iným běžným 2D API. To umožňuje dynamicky generovat grafiku. Předpokládané využití (opakuji, že celé HTML5 stále není schváleno jako standard) je v oblasti vykreslování grafů, animací, her  $(i3D)$  a  $úpravy$  obrázků.

Pro demonstraci si uveďme jednoduchý příklad, kdy na plátně nakreslíme cestu tvořenou 3 souřadnicemi.

```
...
<canvas id="myCanvas" width="300" height="300"></canvas>
<script>
//ziskani elementu canvas a jeho 2d kontextu
var canvas = document.getElementById('myCanvas');
var ctx = canvas.getContext('2d');
```
<sup>&</sup>lt;sup>1</sup>Offline aplikace - je označení pro aplikace, které se nainstalují do PC a je možné je využívat, i když není aktivní připojení k internetu.

```
//vytvoreni cesty v absolutnich souradnicich
ctx.beginPath();
ctx.moveTo(70,90);
ctx.lineTo(160,140);
ctx.lineTo(210,230);
//vytazeni cesty
ctx.stroke();
</script>
...
```
Výsledkem kódu je následující cesta zakreslená na plátno.

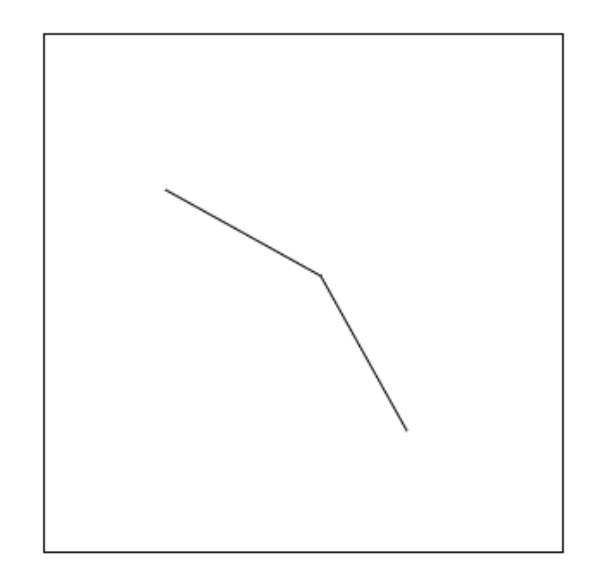

Obrázek 1. Cesta na plátně tvořená 3 souřadnicemi.

Výše uvedený kód je součástí HTML dokumentu. V JavaScriptovovém kódu nejprve nalezneme objekt canvas přes atribut ID a uložíme jej do proměnné canvas. Metoda getContext s argumentem '2d' vrací 2D kontext daného plátna. Pro každý canvas můžeme inicializovat pouze jeden kontext. Na tomto místě můžeme zmínit, že v případě použití volání metody s argumentem 'webgl' je návratovou hodnotou 3D kontext, který lze pak prakticky využít pro zobrazení trojrozměrných objektů.

JavaScriptové API nabízí několik metod pro vykreslování cest, geometrických tvarů, textu a vložení obrázků. V našem příkladu nejprve využijeme metodu beginPath() pro signalizaci začátku cesty. Pomyslné pero nejprve přesuneme na požadovanou počáteční souřadnici zavoláním metody moveTo(). Metoda lineTo() přidává nový bod a vede do něj přímku z předcházejícího bodu na plátně. Tato metoda však nekreslí viditelnou linku. O tuto funkci se stará <span id="page-11-0"></span>poslední použitá metoda stroke(). Před použitím metody stroke() lze například také nastavit styl vykreslení pomocí atributů objektu context. Například příkaz context.lineWidth = 1; nastaví šířku linky na 1 px. Kompletní seznam dostupných atributů je dostupný na stránkách konsorcia W3C [18].

Pro zobrazení mapy je funkcionalita JavaScriptového API dostačující. Další výhodou plátna je jeho průhlednost. Elementy canvas lze na sebe vrstvit a použít například jednu množinu pláten pro cesty a jinou například pro [zob](#page-45-0)razení budov.

#### 1.1.5. Podpora ve webových prohlížečích

Přestože není specifikace jazyka HTML5 hotová, některé její části jsou již poměrně stabilní a podporuje je většina moderních webových prohlížečů. Podpora méně stabilních funkcí jazyka se v různých webových prohlížečích liší. Z nejpoužívanějších renderovacích jader prohlížečů [13] (Trident, Gecko, WebKit a Presto) má jednoznačně nejhorší podporu engine Trident, který využívá rodina prohlížečů Internet Explorer od společnosti Microsoft. Detailní přehled podpory jednotlivých funkcí HTML5 lze nalézt například [na s](#page-44-0)erveru fmbip.com [14]. Pro ú£ely této práce nás bude zajímat jen podpora elementu canvas, který byl vybrán pro zobrazení dat, a to jak na desktopových, tak mobilních webových prohlížečích. Na operačních systémech OS X a Windows je element podporován [ve v](#page-44-0)šech nejnovějších verzích prohlížečů Chrome, Firefox, Opera a Safari. Internet Explorer podporuje tag od verze 9 a výše [14]. Mobilní webový prohlížeč Opera Mini 5.0 - 7.0 podporuje zobrazení obsahu elementu canvas, ale nepodporuje přehrávání animací nebo běh složitějších aplikací využívajících plátno. Nejnovější verze prohlížečů iOS Safari  $(7.1)$ , Android  $(4.4)$ , Blackberry  $(10.0)$  a IE Mobile  $(10.0)$ plně podporují základní funkce tohoto elementu na mobilních zařízeních [17].

#### 1.2. Prohlížeče map

#### 1.2.1. Přehled současných řešení

Současné prohlížeče map využívají několik přístupů pro zobrazení geografických dat. První skupina využívá tzv. dlaždice, což je vícevrstvá digitální rastrová mapa čtvercového rozměru vygenerovaná z databáze vektorových dat. Každé měřítko má jinou sadu *dlaždic* s jinou úrovní detailů. Rozdělení na malé *dlaždice* výrazným způsobem urychluje zobrazování dat a přechod mezi přednastavenými měřítky. Stejný princip používají např. Google Maps<sup>2</sup>, Bing Maps<sup>3</sup>, nebo ESRI ArcGIS online<sup>4</sup>. Pro rastrovou grafiku se na Internetu využívají formáty GIF, PNG a JPEG [15].

<sup>2</sup>Aplikace Google Maps dostupná z: https://www.google.com/maps/preview.

<sup>3</sup>Aplikace Bing Maps dostupná z: http://www.bing.com/maps/.

<sup>4</sup>Aplikace ES[RI A](#page-44-0)rcGIS online dostupná z: http://www.esri.com/software/arcgis/take-alook-at-web-maps.

Druhou skupinu tvoří prohlížeče zobrazující jednotlivé objekty ve vektorové grafice. Server na základě požadavků klienta připraví množinu objektů v podobě vektorových dat, provede případný ořez a zašle klientovi. Tento způsob otevírá možnosti interakce s mapou, kdy je možné jednotlivé objekty po najetí myší vysvítit nebo zobrazit dodatečná data po kliknutí. Pro zobrazení se nejčastěji využívá element canvas nebo formát SVG [16]. HTML5 umožňuje vložit kód SVG obrázku přímo do HTML dokumentu prostřednictvím tagu svg.

V poslední době se začínají rozmáhat 3D mapy. Nejznámějším virtuálním glóbem je aplikace Google Earth<sup>5</sup> dostupná v d[eskto](#page-45-0)pové i webové verzi. Za zmínku stojí, že nejznámější český mapový server Mapy.cz $^6$  společnosti Seznam nedávno oznámil vývoj trojrozměrných map České Republiky [19]. Pro zobrazení 3D grafiky ve webovém prohlížeči je možné využít technologii WebGL v kombinaci s elementem canvas (prohlížeče 3D map jako Google Maps, Here<sup>7</sup> či JavaScriptová knihovna Cesium<sup>8</sup> tuto technologii již prakticky [pou](#page-45-0)žívají).

V následujících odstavcích si důkladněji popíšeme některé prohlížeče map využívající HTML5, které mě inspirovaly při vývoji vlastního mapového prohlížeče.

#### 1.2.2. Google Maps

Nejznámější prohlížeč map od společnosti Google po poslední výrazné aktualizaci v roce 2013 [24] využívá jednoho elementu canvas pro zobrazení mapových dat. Z dostupných informací pro vývojáře na adrese developers.google.com spíše vyplývá, že mapa je stále tvořena mozaikou rastrových  $dla\check{z}dic$ . Nad ní je ještě několik vrstev  $[25]$ , [do k](#page-45-0)terých lze vykreslovat doplňující data jako textové popisky míst, symboly či vektorové objekty. Google Maps využívají nově také geolokační API HTML5 pro určení aktuální polohy uživatele.

 $5$ Aplikace [Goog](#page-45-0)le Earth dostupná z: http://www.google.cz/intl/cs/earth/.

<sup>6</sup>Aplikace Mapy.cz dostupná z: http://www.mapy.cz/.

<sup>7</sup>Aplikace Here dostupná z: http://www.here.com/.

<sup>8</sup>Knihovna Cesium dostupná z: http://cesiumjs.org/.

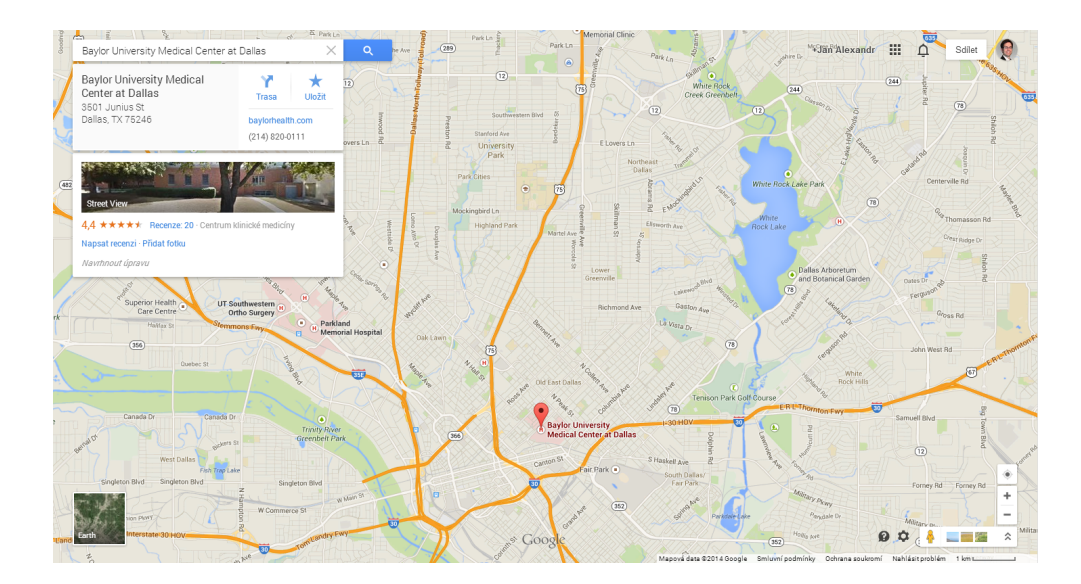

Obrázek 2. Kontextové menu v prostředí Google Maps

Mapová data pocházejí od spole£nosti Tele Atlas, která má se spole£ností Google uzavřeno partnerství. Aplikace Google Maps spolupracuje například s aplikací Google Earth. Obě služby využívají navzájem svá data pro koordinaci satelitních snímků a aktualizaci nově zmapovaných oblastí.

V aplikaci Google Maps nelze provádět interakce se všemi objekty na mapě. Po kliknutí například na ikony restaurací, parků, letišť, nemocnic apod. je zobrazeno kontextové menu (vyobrazeno na obrázku 2.) pod vyhledávacím polem a označený objekt je zvýrazněn ikonou umístění. Po kliknutí na libovolné místo je v kontextovém menu uveden alespoň dostupný panoramatický snímek aplikace Street View<sup>9</sup>.

#### 1.2.3. GIS Cloud

GIS Cloud<sup>10</sup> je světově první plnohodnotný webový geografický informační systém (GIS) využívající technologii Cloud Computingu<sup>11</sup> s pokročilými schopnostmi vytvá°ení, editace, nahrávání, sdílení, publikování a zpracování a analýzou geoprostorových a atributových dat. Jedná se také o první HTML5 vektorový mapový engine využívající vektorové dlaždice (zde dlaždicemi myslíme kolekci vektorových dat v dané lokalitě určené hranicemi dlaždice), které byly původně generovány ve Flash formátu a s nástupem HTML5 adaptovány na využití elementu canvas.

<sup>&</sup>lt;sup>9</sup>Aplikace Street View dostupná z: https://www.google.com/maps/views/streetview?gl=czhl=cs <sup>10</sup>Aplikace GIS Cloud dostupná z: http://www.giscloud.com/

 $11$ Cloud Computing - je na Internetu založený model vývoje poskytující služby či programy uložené na serverech, ke kterým lze přistupovat pomocí webového prohlížeče nebo klienta dané aplikace.

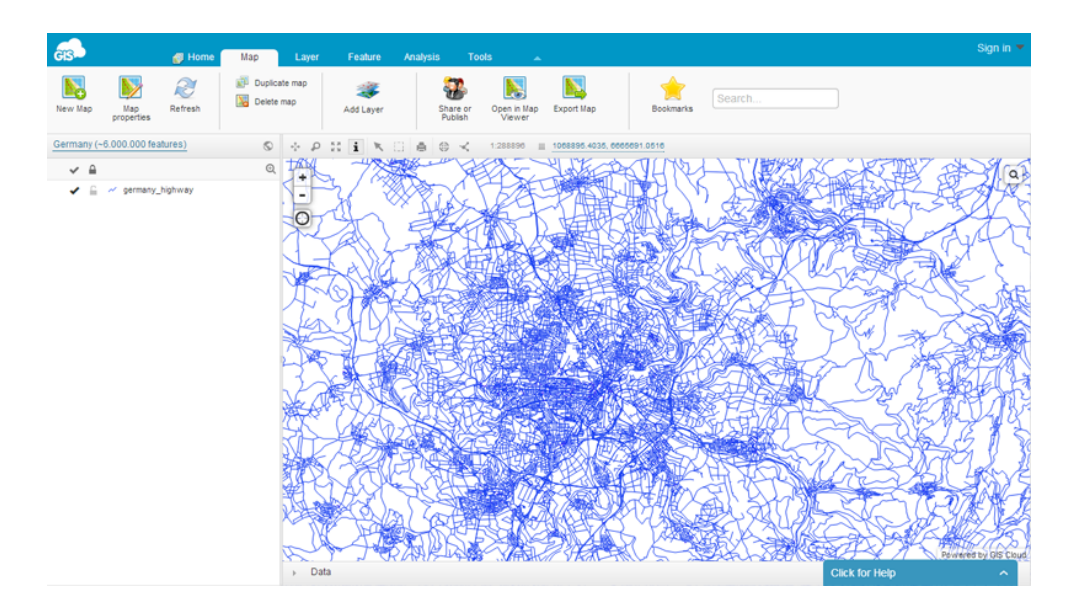

Obrázek 3. Prostředí GIS Cloud

Ústředním prvkem systému je serverová komponenta, jež rychle a efektivně čte geometrii a atributy dat. Následně je zasílá na stranu klienta v podobě optimalizovaných vektorových *dlaždic*. Pro vizualizaci dat je využita knihovna Leaflet<sup>12</sup>, která dodává plynulé animace pro přibližování a oddalování mapy, optimalizuje zobrazení pro mobilní zařízení s vysokým rozlišením, CSS3 vyskakovací okna a dialogy apod. Interakce lze provádět s každým vykresleným objektem.

#### 1.2.4. Cartagen

Cartagen<sup>13</sup> je JavaScriptový framework na straně klienta pro renderování vektorových map v HTML5. Mapy jsou stylovány pomocí Geographic Style Sheets (GSS), kde jsou jednotlivé deklarace stylů zapsány jako hodnoty atributu JavaScriptového objektu. Jména atributů vychází z názvosloví OpenStreetMap, jelikož framework využívá mapových dat z tohoto zdroje. Data jsou stejně jako u předchozích prohlížečů zobrazena do elementu canvas.

 $12$ Knihovna Leaflet dostupná z: http://leafletjs.com/.

<sup>&</sup>lt;sup>13</sup>Aplikace Cartagen dostupná z: http://cartagen.org/

<span id="page-15-0"></span>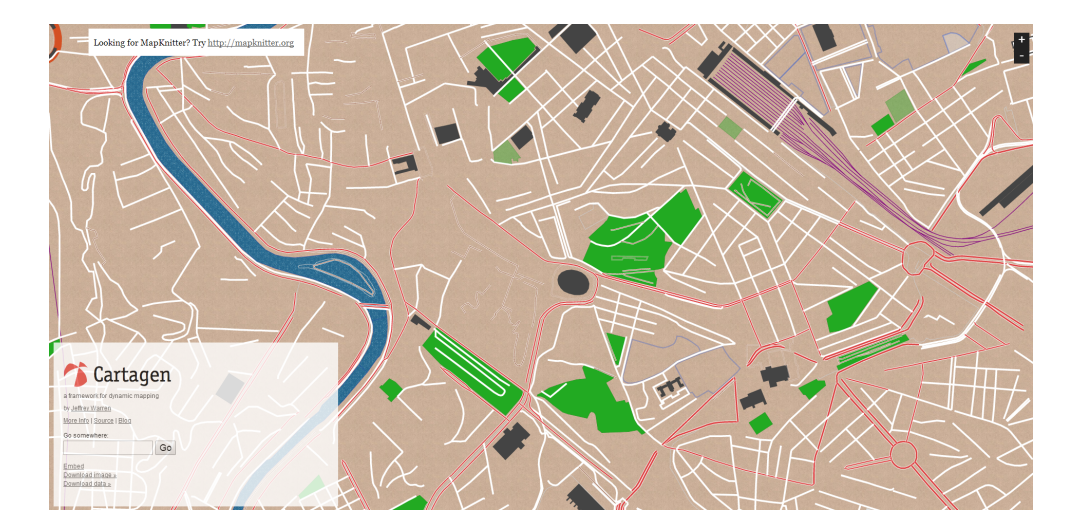

Obrázek 4. Prostředí prohlížeče Cartagen.

#### 1.3. OpenStreetMaps

OpenStreetMaps<sup>14</sup> (dále jen OSM) je projekt, který vytváří a distribuuje volně dostupná geografická data světa na koncepci Open source<sup>15</sup> a v praktické části projektu byl využit jako zdroj mapových dat. OSM vytváří a sbírá polohopisná data pro celý svět. Pro zmapování se využívá dat, které uživatelé sesbírali v terénu pomocí ručních GPS přijímačů, satelitních snímků a informací z veřejných £i komer£ních zdroj· mapových dat jako TIGER, SRTM nebo GTOPO. V rámci mapování České republiky v OSM velké množství dat poskytl přímo Český úřad zeměměřický a katastrální ( $\angle$ ÚZK). Přístup k prostorovým datům pořizovaným a aktualizovaným v rezortu tohoto úřadu je možné na Geoportálu ČÚZK $^{16}$ .

K ukládání dat do databáze slouží editory. Jelikož OSM je otevřená platforma s editačním API, existuje spousta editorů, které jsou vyvíjeny nezávisle. Z důvodů, že editace map nespadá do rozsahu této práce, nebudeme se možností editace a tvorby map dále zabývat. Seznam dostupných editorů je k dispozici na OpenStreetMap Wiki [20].

#### 1.3.1. Prohlížeč map OpenStreetMap.org

Mimo editorů a [API](#page-45-0) nabízí OSM i možnost zobrazit si mapová data přes webový prohlížeč či vkládat mapy do webových stránek. Používá JavaScripto-

<sup>&</sup>lt;sup>14</sup>Projekt OpenStreetMaps dostupný z: http://www.openstreetmap.org/.

 $^{15}$ Jak uvádí server Wikipedia.org, Open source (v překladu otevřený software) je počítačový software s otevřeným zdrojovým kódem. Otevřenost zde znamená jak technickou dostupnost kódu, tak legální dostupnost - licenci software, která umožňuje, při dodržení jistých podmínek, uživatelům zdrojový kód využívat, například prohlížet a upravovat.

<sup>&</sup>lt;sup>16</sup>Geoportál ČÚZK dostupný z: http://geoportal.cuzk.cz/.

<span id="page-16-0"></span>vou knihovnu OpenLayers<sup>17</sup> pro zobrazení mapových dat ve většině moderních webových prohlížečů. Obsahuje dva různé pohledy na mapu, renderované pomocí systémů Mapnik<sup>18</sup> a Osmarender<sup>19</sup>. Ty periodicky nebo na požádání překreslují mozaiku dlaždic z aktuálních dat. Prohlížeč map OSM byl v praktické části využit především při kontrole správnosti zobrazení map a k identifikaci základních funkcí prohlížeče při specifikaci požadavků.

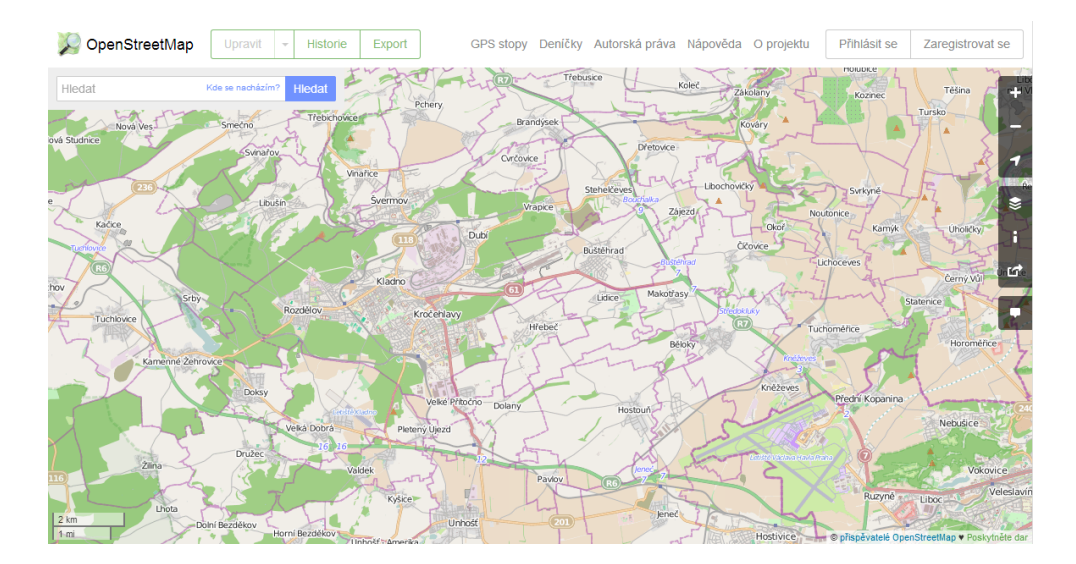

Obrázek 5. Prohlížeč OSM

#### 1.3.2. Formát dat

Projekt OSM vyvíjí vlastní souborový formát (s příponou .osm) pro vektorová geodata postavený na XML. Databáze obsahuje elementy následujících typů:

- 1. Uzly zem¥pisné sou°adnice (body) nebo kolekce bod· (vícenásobné body)
- 2. Cesty sekvence spojených zeměpisných souřadnic (čáry) nebo kolekce čar (vícenásobné čáry) a uzavřené sekvence zeměpisných souřadnic (mnohoúhelníky) nebo kolekce mnohoúhelník· (vícenásobné mnohoúhelníky).
- 3. Relace skupina uzlů, cest a dalších relací.
- 4. Atributy nejedná se o samostatný element, ale o vlastnosti uzlů, cest a relací ve formě klíč = hodnota. Atributy rozlišují například zda daná cesta je řeka či dálnice.

<sup>&</sup>lt;sup>17</sup>Knihovna OpenLayers dostupná z: http://openlayers.org/.

<sup>18</sup>Systém Mapnik dostupný z: http://mapnik.org/.

<sup>19</sup>Nástroj Osmarender popsán na: http://wiki.openstreetmap.org/wiki/Osmarender.

#### <span id="page-17-0"></span>1.3.3. OSM Extended API

Sou£ástí projektu OSM je také OSM Extended API [21] (dále jen XAPI). XAPI je read-only API protokol založený na modifikované verzi hlavního OSM API [22]. Poskytuje rozšířené vyhledávací a dotazovací funkce. Existuje několik nezávislých implementací XAPI (jXAPI, Overpass API a [Xap](#page-45-0)py.js).

Dotaz na mapový server má tvar:

G[ET /](#page-45-0)api/0.6/map?bbox=<left>,<br/>bottom>,<right>,<top>

a vrací všechny uzly, cesty, relace a atributy uvnitř oblasti ohraničené hodnotami left, bottom, right, top, kde:

- left reprezentuje zeměpisnou délku západní hranice oblasti (někdy udávané jako minlon).
- bottom reprezentuje zeměpisnou šířku jižní hranice oblasti (někdy udávané jako minlat).
- right reprezentuje zeměpisnou délku východní hranice oblasti (někdy udávané jako maxlon).
- top reprezentuje zeměpisnou šířku severní hranice oblasti (někdy udávané jako maxlat).

Ukázkovým dotazem by mohl být: http://xapi.openstreetmap.org/api/ 0.6/map?bbox=11.54,48.14,11.543,48.145. Pokud bychom chtěli ze serveru získat pouze uzly, mohli bychom zavolat adresu: http://xapi.openstreetmap. org/api/0.6/node[bbox=11.54,48.14,11.543,48.145]. Analogicky bychom mohli vytvořit dotazy pro cesty a relace. Při implementaci vlastního prohlížeče map využijeme téměř všechna data, proto si vystačíme s tvarem prvního ukázkového dotazu.

Výsledkem dotazu je XML dokument v následujícím tvaru, který obsahuje elementy splňující vyhledávací podmínku.

```
<?xml version='1.0' standalone='no'?>
<osm version='0.6' generator='xapi: OSM Extended API'
xmlns:xapi='http://www.informationfreeway.org/xapi/0.6'
xapi:uri='/api/0.6/*[amenity=hotel]'
xapi:planetDate='200803150826'
xapi:copyright='2008 OpenStreetMap contributors'
xapi:instance='zappy2'>
 <node id='218963' lat='52.5611324692581' lon
     ='-1.79024812573334' timestamp='2006-03-22T16:47:48+00:00'
    version='1' changeset='2211'>
 </node>
```

```
<node id='331193' lat='53.7091237972264' lon
     ='-1.50282510180841' timestamp='2007-03-31T00:09:22+01:00'
     version='1' changeset='2211'>
    \langle \text{tag } k = 'ament \forall y = 'hotel'</node>
  ...
  <way id='4958218' timestamp='2007-07-25T01:55:35+01:00' version
     = '1' changeset='2211'>
    \sqrt{nd} ref='218963'/>
    <nd ref='331193'/>
    ...
    \langle \text{tag } k = \text{'amounty'} \rangle v='hotel'/>
    <tag k='building' v='hotel'/>
  \langle/way\rangle<relation id='123456' timestamp='2007-10-25T03:05:34Z' version
      ='32' changeset='2211'>
    <member type='node' ref='331193' role=''/>
    <member type='node' ref='331194' role=''/>
    ...
    \langle \text{tag } k = 'ament \forall y = 'hotel'<tag k='operator' v='Premier Inns'/>
    <tag k='type' v='operators'/>
  \langlerelation>
\langle/\rangleosm\rangle
```
Pro zobrazení jsou v případě uzlů (element node) důležité následující atributy: id pro identifikaci souřadnice, lat a lon pro umístění uzlu do mapy. Každý uzel může mít žádný, jeden nebo více potomků typu tag, které budou sloužit především pro určení stylu zobrazení na mapě. Každý tag je určen dvojicí atributů k jako klí£ (key) a v jako hodnota (value).

Struktura uvozená elementem way popisuje cestu. Mimo atributů sloužících především k identifikaci, může obsahovat 2 a více potomků typu nd s jediným atributem obsahující hodnotu ID uzlu, jenž je součástí cesty. Analogicky k uzlu může cesta obsahovat potomky typu tag.

Relaci popisuje element relation. Nachází se v něm několik členů relace (elementů member), kteří jsou definovány typem objektu, identifikátorem ID a svou rolí. Pro související informace relace jsou k dipozici opět elementy typu tag.

# <span id="page-19-0"></span>2. Analýza problému a návrh řešení

### 2.1. Cíle projektu

- Primárním cílem práce je prozkoumat možnosti technologie HTML5, která by v této oblasti mohla nalézt uplatnění.
- Vytvořit aplikaci, která bude zobrazovat mapová data OpenStreetMap v rozsahu Ceské republiky a související informace v prohlížeči s využitím možností HTML5.
- Poskytnout běžnou funkcionalitu pro prohlížeče map.
- Vytvořit aplikaci, která funguje ve většině současných prohlížečů (podporujících HTML5), včetně prohlížečů na mobilních zařízeních.

### 2.2. Specifikace požadavků

Ze zadání projektu (uvedeném v příloze A) a jeho cílů vyplynulo několik funkčních a mimofunkčních požadavků na systém. Uživatelské požadavky na program zobrazuje diagram případů užití na obrázku 6.

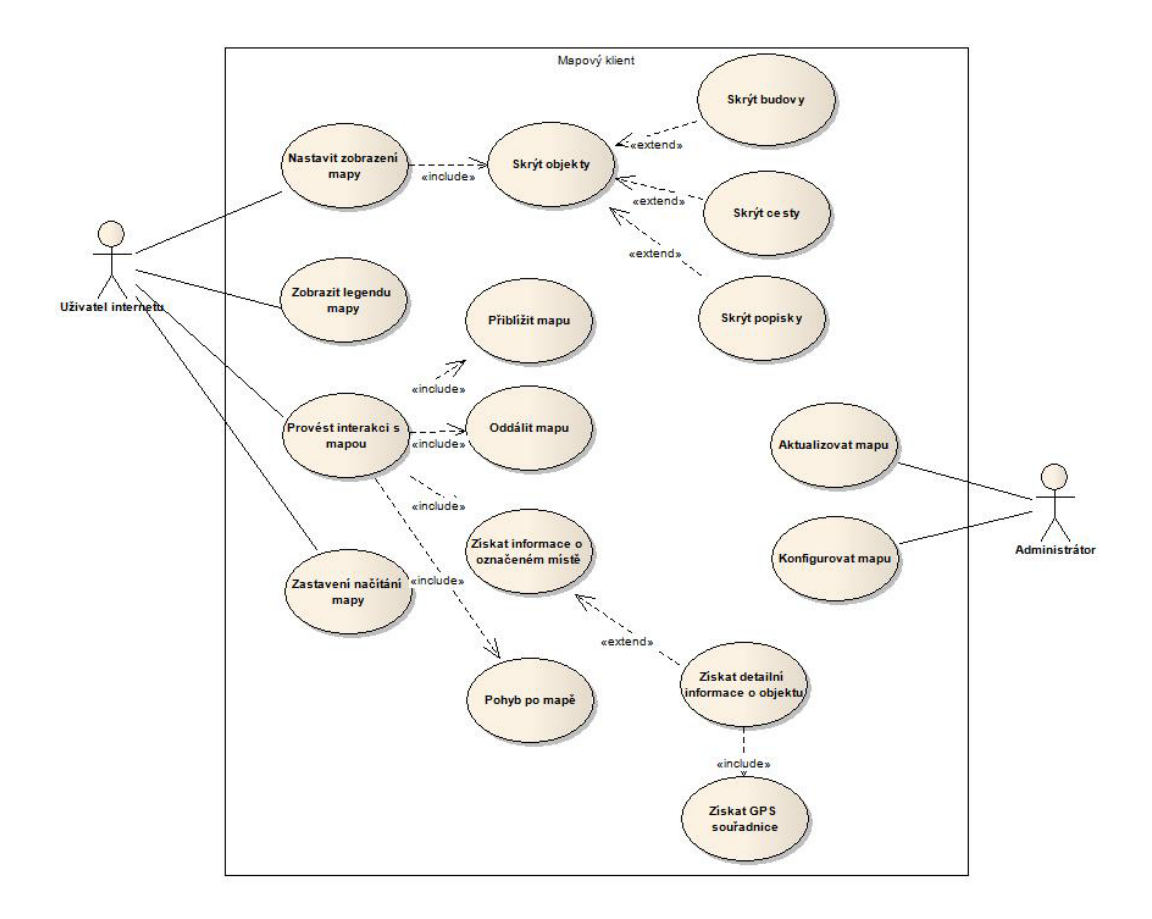

Obrázek 6. Use Case Diagram (Diagram případů užití).

#### 2.2.1. Funkční požadavky

- Uživatel by měl mít možnost přibližovat, oddalovat mapu a pohybovat s mapou.
- Uživatel by měl mít možnost nastavit zobrazení mapy jako je skrytí a zobrazení jednotlivých vrstev.
- Uživatel by měl mít možnost zastavit načítání mapy, pokud trvá příliš dlouho.
- Uživatel by měl mít možnost zobrazit související data o jednotlivých mapových objektech po kliknutí na daný objekt. Souvisejícími daty rozumíme GPS souřadnice a atributy objektů v databázi OSM.
- Administrátor by měl mít možnost aktualizovat mapová data z databáze OSM.
- Administrátor by měl mít možnost konfigurovat prohlížeč (například nastavit, které objekty jsou viditelné při daném přiblížení).

#### <span id="page-21-0"></span>2.2.2. Mimofunkční požadavky

- Zobrazení mapy by nemělo trvat déle než 10 sekund.
- Program by měl fungovat ve většině soudobých prohlížečů podporujících HTML5 a na většině zařízení včetně přenosných zařízení (verze webových prohlížečů uvedené v kapitole 1.1.5.).

#### 2.3. Koncepce programu

Pro implementaci serverové £ást[i prog](#page-11-0)ramu byl vybrán jazyk PHP pro svou specializaci na webové stránky a nativní podpory mnoha databázových systémů. Klientská £ást je napsaná v jazycích HTML5, CSS3 a JavaScript. Koncepce programu se spolu s implementací jednotlivých částí vyvíjela a byla přizpůsobována novým požadavkům.

Zdrojem zobrazovaných geografických dat je projekt OpenStreetMaps, který jsem představil v kapitole 1.3. Data jsou ukládány do databáze PostgreSQL [33] s podporou rozšíření PostGIS [34], umožňující pracovat s geografickými objekty. Databáze plní úlohu cache paměti. Data jsou získávána přes XAPI ve formátu XML a proudově zpracov[ána](#page-15-0) přes Simple API for XML (SAX) [31]. Důvo[dem](#page-46-0) tohoto způsobu zpracování je především velikost XML souborů (pro představu mapová data světa obsahují téměř 2,5 mld. bodů, 250 mil. cest a 2 mil. relací [26] a celková velikost je 400GB nekomprimovaných XML dat a 29GB k[ompr](#page-46-0)imovaných  $\text{dat}$  [27]). Volání aktualizace mapových dat probíhá buď spuštěním skriptu manuálně nebo automaticky v intervalech přes CRON skript. Data jsou vykresl[ován](#page-45-0)a do elementů canvas, které jsou na sebe skládány ve vrstvách. Množina vykreslova[ných](#page-45-0) objektů do jednotlivých vrstev lze nastavit v konfiguračním souboru. Počet vrstev je pevně dán. Koncepce je znázorněna na obrázku č. 7.

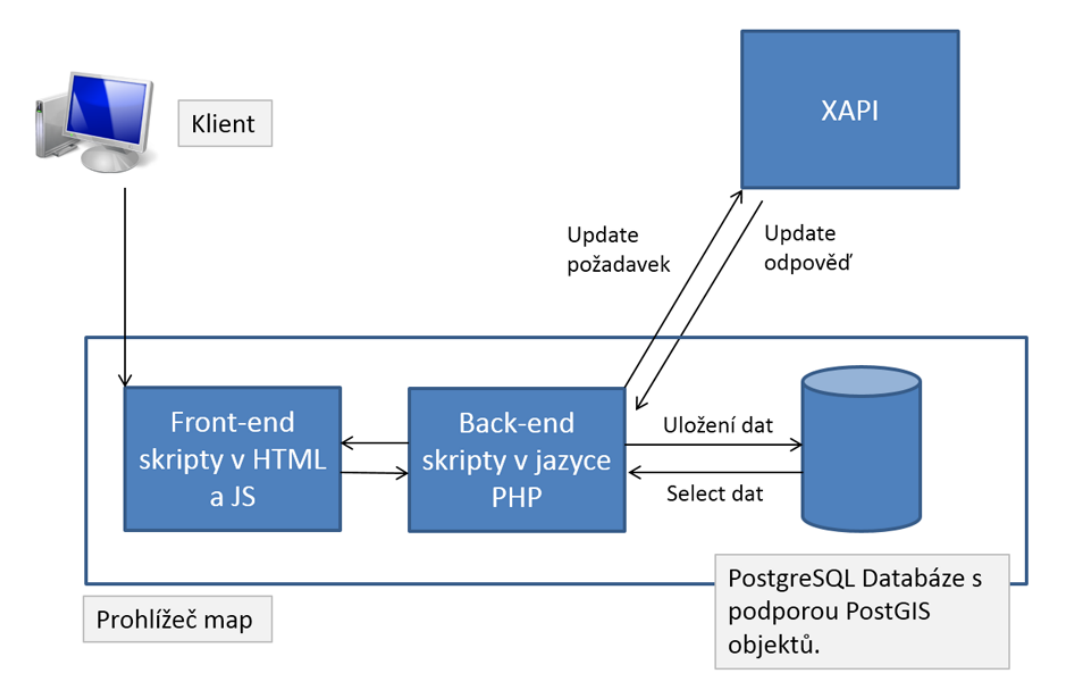

Obrázek 7. Diagram znázorňující architekturu aplikace

Konkrétní způsob implementace tohoto konceptu je představen v následující kapitole.

### 3. Implementace mapového prohlížeče

Cílem této kapitoly je detailně popsat postupy a způsob realizace mapového prohlížeče. Implementace vychází z kapitoly 2.3. popisující koncepci programu.

### 3.1. Proces vývoje

Úvodní fázi projektu vystihuje pojem in[vesti](#page-21-0)gace, tedy soustavné zkoumání, vyhledávání a sbírání informací [28]. Zdrojem pro pochopení struktury a významu mapových dat byla dokumentace OpenStreetMaps Wiki <sup>20</sup>. K pochopení technologie HTML5 jsem využíval knihu HTML5 Programujeme moderní webové aplikace [3] a dostupné online zdro[je uv](#page-45-0)edené na závěr tohoto textu. Některé klíčové poznatky byly shrnuty v úvodní kapitole. Vývoj probíhal iterativně. Základní funkčnost se postupně rozšiřovala a zdokonalovala.

[Na z](#page-44-0)ačátku se XML data parsovala přímo z odpovědi XAPI a zobrazovala na straně klienta do jednoho elementu canvas. Mezikrokem bylo načítání dat z uložených XML dokumentů exportovaných z OSM. Přítomnost databáze se s rostoucím množstvím zobrazených dat ukázala jako nutnost, jelikož čekání na odpověď XAPI či parsování celých XML souborů trvalo déle než bylo přijatelné. Následovalo zprovoznění objektově-relačního databázového systému PostgreSQL, instalace modulu PostGIS a vytvoření vhodného databázového schématu. Byly naprogramovány první serverové skripty zajišťující vkládání a selektování dat. Databáze zaujala pozici cache paměti mezi klientskými skripty a XAPI. Více o způsobech získávání a zobrazování dat se lze dočíst v kapitole 3.5.

Paralelně s vývojem serverových skriptů byla vytvářena i klientská část. Její úlohou je plynulé zobrazování dat a provád¥ní základních operací s mapou jako je posun, přibližování, interakce a zobrazování souvisejících d[at. P](#page-27-0)ři implementaci posunu po mapě bylo předpokládáno, že načítání mapy po menších částech bude rychlejší a nebude nutné mapu neustále překreslovat, jelikož zobrazené elementy canvas bude stačit vykreslit pouze jednou. Z toho důvodu došlo k rozdělení jednoho plátna na více elementů představujících jednotlivé dlaždice. Elementy canvas byly umístěny přes sebe do několika vrstev, aby bylo možné skrývání a odkrývání jednotlivých kategorií mapových objektů. Následoval vývoj dalších funkcí mapy jako oddalování a přibližování. Byl vytvořen konfigurační soubor pro nastavení detailů jednotlivých vrstev a rychlý přístup k základnímu nastavení mapového prohlížeče. Stěžejní funkcí klientské části je možnost získat po kliknutí detailnější informace o viditelných objektech na mapě. Základní parametry jednotlivých zobrazených objektů, s nimiž lze provádět interakce, jsou uložena v poli na straně klienta. Dodatečné informace jsou po kliknutí získány asynchronním dotazem do databáze. S rostoucím počtem zobrazených objektů na mapě roste i doba pro identifikaci objektu a načtení dat, proto je vhodné povolit

<sup>&</sup>lt;sup>20</sup>Stránka OpenStreetMaps Wiki dostupná z: http://wiki.openstreetmap.org/wiki/Main\_Page.

interakcí jen ve 3 úrovních s nejvyšším přiblížením (10, 11, 12).

Závěrečná fáze projektu zahrnovala psaní dokumentace v podobě tohoto textu, testování na vybraných zařízeních a webových prohlížečích a nahrávání většího množství mapových dat do databáze. V průběhu vývoje bylo zjištěno několik omezení, které byly průběžně zaznamenány a jsou shrnuty v kapitole 4. věnované závěru práce.

#### 3.2. Klientské skripty

Za klientské skripty jsou považovány všechny JavaScriptové soubory, které se vykonávají na straně klienta. Soubor *common-functions.js* obsahuje všechny funkce a procedury související s inicializací mapy, na£ítáním, stylováním a vykreslováním dat do elementů canvas, pohybu, přibližování a oddalování mapy a detekce mobilních zařízení. Většina kódu využívá JavaSkriptovou knihovnu jQuery verze 1.10.2 (soubor  $jquery-1.10.2. min.js$ ). Po načtení HTML dokumentu jsou nejprve deklarovány globální proměnné sloužící pro přístup k zeměpisným sou-°adnicím získaných z URL adresy a z nich vypo£ítaných souvisejících hodnot. Po inicializaci proměnných jsou volány 3 inicializační procedury, které se starají o nastavení úvodních pozic elementů canvas, zobrazení mapy dle nastavených parametrů a nastavení obsluhy jednotlivých akcí prvků uživatelského rozhraní:

```
initializeMapProperties();
initializeCanvases();
setInteractions();
```
Pro posun po mapě je využit volně dostupný skript pod MIT licencí<sup>21</sup> Draggabilly [29] (skript *draggabilly.pkgd.min.js*), jenž funguje na všech webových prohlížečích, které podporují také element canvas. Obsluhu událostí posunu představují procedury onDragMoveOn, onDragMove a onDragMoveOff. Procedury zajišťující obsloužení událostí posunutí a kliknutí myší a dotyku na dotykových zařízení jsou onMouseMove(), onMouseClick() a onTouchAction(). Oddalování a přibližování mapy se děje bez nutnosti znovunačtení stránky.

Změna polohy je dynamicky zapsána do URL adresy a je přidán nový záznam do historie prohlížeče pomocí příkazu: history.pushState(", 'Map Browser', newHREF). Prohlížeč umožňuje celkem 12 úrovní přiblížení od 1 do 12 a parametry jednotlivých úrovní lze nastavit v konfiguračním souboru. Procedury zajišťující přiblížení a oddálení se jmenují zoomIn() a zoomOut(). Mapová data jsou z databáze získávána asynchronně v proceduře  $loadObjects()$  voláním skriptu selectFromDB.php s parametry udávajícími souřadnice mapové oblasti, úrovní

 $^{21}$ MIT licence - software uvolněný pod touto licencí je možné použít jak v proprietárním software (s podmínkou, že text licence MIT musí být dodáván spolu s daným software), tak i s GPL licencovaným software (díky tomu, že GPL explicitně povoluje kombinaci s licencí MIT). Zdroj: Wikipedia.org

přiblížení a typem zobrazovaných objektů. Vykreslování cest a bodů do elementů canvas, umisťování značek a popisků probíhá v procedurách drawNode() a drawWay(), kde jsou využity procedury JavaScriptového API popsané v kapitole 1.1.4. Mapa obsahuje také měřítko, které využívá data z konfiguračního souboru a procedura setScale() je formuje do grafické podoby. Popisky jsou na mapu umis´ovány jako HTML elementy a jejich pozice a rotace je nastavena pomocí [CSS,](#page-9-0) díky čemuž lze v mapě hledat s pomocí základních vyhledávacích nástrojů webových prohlížečů.

Aby bylo možné nabídnout jiný kód na mobilních zařízení, obsahuje skript common-functions.js jednoduchou detekci mobilních zařízení. Pokud informace o uživatelském agentovi obsahují specifický podřetězec, je v proměnné isMobile uložena hodnota TRUE.

Skript jquery.ajaxq-0.0.1.js je volně distribuován s licencí MIT a obsahuje jednoduchou proceduru rozšiřující prototyp objektu JQuery sloužící k vytvoření fronty ajaxových volání. Je využíván skriptem cronScript.php.

#### 3.3. HTML a CSS dokumenty

Klientské skripty doplňují soubor *index.php* napsaný v jazyce HTML a stylopis styles.css. Zmiňme několik zajímavých aspektů těchto dokumentů.

Soubor *index.php* využívá zjednodušený zápis HTML5. Obsahuje základní HTML strukturu prohlížeče map. Aby bylo možné stránku zobrazit na mobilních zařízeních a použít techniky responzivního webdesignu, je v hlavičce stránky následující meta tag, který upravuje měřítko stránky.

#### <meta name=viewport content="width=device-width, initial-scale =1.0, minimum-scale=0.5 maximum-scale=1.0">

Stylopis *styles.css* používá CSS3 jednotku rem [30] pro velikost fontů relativní vůči kořenovému HTML elementu. Výhody jako spolehlivost, konzistence a snadné zvětšování či zmenšování fontů našly uplatnění ve funkci pro zvětšení fontů aplikace. Bylo předpokládáno, že velikost textů vhodná pro osobní počítače, nemusí být vhodná pro mobilní zařízení s vys[okým](#page-46-0) rozlišením (především Retina displayem<sup>22</sup>). Rem jednotky umožňují definovat jednu základní velikost fontu pro celou webovou stránku a všechny ostatní rem jednotky budou odvozeny přímo z tohoto rozměru. V předkládané aplikaci je základní rozměr fontů nastaven na hodnotu 62.5%, díky čemuž se hodnoty snadno převádějí z pixelů do rem jednotek. Ukázkou jsou následující CSS vlastnosti:

font-size: 12px; font-size: 1.2rem;

<sup>22</sup>Více informací o Retina Display lze nalézt na http://en.wikipedia.org/wiki/Retina*Display.*

První nastavení velikosti fontu v pixelech slouží jako fallback pro webové prohlížeče nepodporující jednotky rem. Více o jednotkách rem, jejich požití a podpoře se lze dočíst například na stránce igloonet blog[32].

#### 3.4. Konfigurační soubor config.php

Soubor obsahuje jedinou proměnnou \$config, v níž [je d](#page-46-0)efinováno asociativní pole. Nejdůležitější klíče a hodnoty jsou popsány v následujícím seznamu. Konfigurace vychází částečně ze strukturu XML dokumentů získávaných z XAPI, které jsem popsal v kapitole 1.3.3..

- host Hodnotou klíče je absolutní adresa adresáře se skripty aplikace.
- *interactionAvaila[ble](#page-17-0)* Obsahuje pole s čísly úrovní, na kterých jsou dostupné uživatelské interakce s objekty mapy.
- *defaults* Obsahuje pole s hodnotami parametrů (lon, lat a zoom) v případě, že nejsou v URL adrese definovány. Tato konfigurace je využívána při spuštěním webové aplikace pouze se znalostí adresy či domény. Uživatel nemusí znát strukturu URL a explicitně uvést parametry.
- *edges* Hodnotou spojenou s tímto klíčem je pole obsahující mezní zeměpisné délky a šířky pro aktualizaci mapy.
- *dblogin* Základní nastavení přístupu do databáze (obsahuje hodnoty host, databázové jméno, uživatelské jméno a heslo).
- *layers* Obsahuje strukturu popisující viditelnost jednotlivých elementů na map¥. Jednotlivé vrstvy mapy jsou v kongura£ním souboru pojmenovány stejně jako hodnota atributu objects u elementu <div class=layer<sup>></sup> obsahující jednotlivé elementy canvas. V základní konfiguraci jsou vsrtvy pojmenovány backgound, ways, buildings a symbols. Každá konfigurace vrstvy obsahuje vždy klíče *visible* a *objects*, které odkazují na pole. Pole pod klíčem *visible* obsahuje čísla úrovní přiblížení, ve kterých jsou objekty v poli objects zobrazené na mapě. Obvykle toto pole obsahuje čísla všech vrstev a zobrazení jednotlivých objektů se řeší na úrovni konfigurace objektů. Jelikož se objekty v databázi OSM popisují pomocí tagů s klíčem a hodnotou, konfigurace objektů je rozdělena na 2 úrovně. Ve vyšší úrovni je nastaveno zobrazení klíče a v další úrovni je nastaveno zobrazení hodnot. Konfigurace je tak flexibilní a lze jednoduše skrývat či zobrazovat objekty po skupinách či vrstvách. Uveďme si následující příklad:

```
'waterway' => array(
    visible' => array(0, 1, 2, 3, 4, 5, 6, 7, 8, 9, 10, 11,
       12),
```

```
'values' => array(
         'riverbank' => array(
             'visible' => array(0, 1, 2, 3, 4, 5, 6, 7, 8, 9,10, 11, 12)
          ),
         'river' => array(
             'visible' => array(0, 1, 2, 3, 4, 5, 6, 7, 8, 9,10, 11, 12)
          ),
         'stream' => array(
             'visible' => array(10, 11, 12))
                )
),
```
Kód popisuje viditelnost objektů s tagem, jehož klíč je waterway. Pokud má tag hodnotu *riverbank* či river, je viditelný na všech úrovních přiblížení. Výčet vrstev, v nichž je objekt zobrazen, je opět uveden v poli s klíčem visible. Objekty s hodnotou tagu stream jsou do mapy vykreslené pouze v úrovních 10, 11 a 12. Pokud tato úroveň konfigurace obsahuje ještě další pole s klíčem values, lze v něm konkretizovat, zda má být objekt na mapě zobrazen, pokud má například tag s klíči name a zároveň tag s klíčem place a hodnotou  $city$ . Tento způsob je využit například při nastavení zobrazení popisků na mapě.

• *zoom* - Poslední klíč popisuje jednotlivé úrovně přiblížení. Lze specifikovat jak velké je přiblížení (klíče  $lon100$  a  $lat100$  obsahují zeměpisnou délku a zeměpisnou šířku popsanou na ploše  $100 \times 100$  pixelů), základní šířku linky (klíč line) a tolerance zjednodušení geometrie (klíč simplify).

#### 3.5. Serverové skripty

Většina serverových skriptů je volána asynchronně, klient tak nemusí čekat na jejich odpověď.

#### 3.5.1. selectFromDB.php

Skript je volán, pokud je nutné vybrat objekty z databáze na základě parametrů v adrese, kterými jsou minlat, minlon, maxlat, maxlon, zoom a layer. Uveďme si příklad. Následující SQL dotaz byl vygenerován při volání tohoto skriptu s parametry minlon=16.79296&minlat=49.03219&maxlat=49.15313& maxlon=16.97842&layer=background&zoom=6.

SELECT ways.id, ways.visible, ways.nodes, ST\_AsText( (ST\_Dump( ST\_Simplify(geom,0.0005))).geom ) AS geometry, tags\_ways.key, tags\_ways.value FROM (ways INNER JOIN (SELECT  $*$  FROM tags\_ways WHERE key =  $'$ landuse' AND value = 'residential' OR key = 'landuse' AND value = 'forest' OR key = 'landuse' AND value = 'reservoir' OR key = 'leisure' AND value = 'park' OR key = 'place' AND value = 'city' OR key = 'waterway' AND value = 'riverbank' OR key = 'waterway' AND value = 'river' OR key = 'natural' AND value = 'water' OR key = 'area')AS tags\_ways ON id = tags\_ways.way\_id) WHERE ST\_Intersects(ST\_GeomFromText(' POLYGON((49.15313 16.79296,49.03219 16.79296,49.03219 16.97842,49.15313 16.97842,49.15313 16.79296))', 0 ), geom)

Vyhledáváme data z relační tabulky ways a řádků z relační tabulky tags ways, které splňují podmínku key = 'landuse' AND value = 'residential' OR key = 'landuse' AND value = 'forest' OR key = 'landuse' AND value = 'reservoir' OR key = 'leisure' AND value = 'park' OR key = 'place' AND value = 'city' OR key = 'waterway' AND value = 'riverbank' OR key = 'waterway' AND value = 'river' OR key = 'natural' AND value = 'water' OR key = 'area'. Tyto 2 relace jsou spojeny vnitřním spojením. Aby bylo možné získat jen objekty ležící v určité oblasti na mapě, využívám funkci ST\_Intersects() z rozšíření PostGIS, která p°ijímá jako argumenty 2 geometrie a vrací hodnotu TRUE, pokud se geometrie prostorov¥ protínají (sdílejí libovolnou £ást prostoru), a FALSE, pokud tomu tak není. Použité funkce ST\_GeomFromText() a ST\_AsText() provádějí převod geometrie na text a textu na geometrie. Funkce ST\_Dump() vypisuje jednotlivé geometrie složených geometrií a funkce ST\_Simplify() vrací zjednodušenou verzi geometrie s použitím Douglas–Peuckerova algoritmu [35]. Tolerance použitá při zjednodušení je získána z konfiguračního souboru.

Výsledkem skriptu jsou pole nalezených objektů (cest a uzlů) ve formátu JSON s atributy, geometriemi a se všemi tagy. Uveďme si příklad cesty tvořené 11 uzly ve formátu JSON. Jak si lze povšimnout, geometrie byla zjednodušena funkcí ST\_Simplify() na cestu tvořenou pouze 4 body.

```
"id": "90429957",
"visible": null,
"nodes": [
   "1049045693",
   "1049044990",
   "1049045841",
   "1049045320",
   "1049044728",
   "1049045627",
```

```
"1049045523",
  "1049044538",
  "1049045400",
  "1049045138",
  "1049044574",
  "1049045484",
  "1049045693"
   ],
"geometry": "POLYGON((49.1497577 16.8112791,49.1512832
   16.8114447,49.1524705 16.8132074,49.1526863
   16.8176941,49.1497577 16.8112791))",
"tags": [
   {
       "key": "landuse",
       "value": "forest"
   }
]
```
#### 3.5.2. selectInfo.php

Skript získává podobně jako skript selectFromDB.php informace z databáze, tentokrát v²ak pouze o objektech udaných jejich identikátory, které jsou skriptu předány v parametru id. Výsledkem je obdobný JSON kód uvedený v předchozím příkladu. Na straně klienta jsou tyto informace zobrazeny po označení objektu v kontextovém menu.

#### 3.5.3. updateMap.php

Skript přijímá parametry minlat, minlon, maxlat, maxlon a s nimi volá XAPI. Získaný XML soubor zpracovává proudově využitím SAX a ukládá či aktualizuje data v databázi. Databáze PostgreSQL nepodporuje příkazy MERGE či UP-SERT  $[40]$ , které umožňují v jediném příkazu buď aktualizovat záznam, pokud v databázi existuje, nebo vložit nový záznam, pokud tomu tak není. Od verze PostgreSQL 9.1 je však možné toto chování simulovat za pomocí příkazu WITH [39]. Toto řešení bylo převzato z webu The Art OF Web [38] a funguje dle očekávání.

```
BEGIN;
LOCK TABLE nodes IN SHARE ROW EXCLUSIVE MODE;
WITH upsert AS (UPDATE nodes SET geom = ST_GeomFromText('POINT
   (49.7977173 15.8182971)', 26910) WHERE id = 284720912 RETURNING
    *) INSERT INTO nodes (id, geom) SELECT 284720912,
   ST_GeomFromText('POINT(49.7977173 15.8182971)', 26910) WHERE
   NOT EXISTS (SELECT * FROM upsert);
COMMIT;
```
Podobný formát dotazu je použit i pro aktualizaci cest a tagů.

#### 3.5.4. indexes.php

Jediným parametrem skriptu je parametr type. V něm lze specifikovat, zda mají být databázové indexy vytvořeny (hodnota parametru create) nebo odstran¥ny (hodnota parametru je libovolná). Skript je volán ze souboru cronScript.php na za£átku a na konci aktualiza£ního procesu.

#### 3.5.5. cronScript.php

Obsahuje kód aplikačního procesu, který se skládá z několika fází:

- 1. Odstranění databázových indexů voláním skriptu indexes.php?type= drop.
- 2. Asynchronní volání skriptu updateMap.php s vypo£ítanými parametry.
- 3. Vytvoření databázových indexů voláním skriptu indexes.php?type= create.

Krok 2 se opakuje tak dlouho, dokud není aktualizovaná celá oblast mapy. Jak velkou oblast aktualizujeme lze uvést v konfiguračním souboru v poli s klíčem edges. Aby aktualizace pobíhala rychleji a bylo možné sledovat její postup, je nutné nastavit v proměnných \$count\_x a \$count\_y rozdělení mapy do částí v horizontálním a vertikálním směru. Výsledný počet částí mapy je získán vynásobením obou proměnných a využit při výpočtu parametrů v kroku 2.

Skript lze spustit jak přímo z webového prohlížeče administrátorem, tak softwarovým démonem CRON [36]. Zobrazení ve webovém prohlížeči nabízí uživatelské rozhraní vyobrazené na obrázku 8. Chyby při aktualizaci jsou zobrazeny s £erveným pozadím a jejich celkový po£et je uveden v hlavi£ce stránky.

#### 3.6. Zabezpečení s[krip](#page-46-0)tů so[ub](#page-31-0)orem .htaccess

Jelikož je aktualizační proces výpočetně náročný, doporučuji tento skript zabezpečit pomocí serveru Apache či konfiguračního souboru .htaccess [37]. Opětovným voláním skriptu by totiž mohlo dojít k přetížení serveru. Aplikace popsaná v tomto textu má v souboru .htaccess nastaven přístup ke skriptům indexes.php a cronScript.php pouze z IP adresy 127.0.0.1. Admin[istrá](#page-46-0)tor je schopen po přihlášení spustit dané skripty pouze na serveru. Toho bylo docíleno následující konfigurací:

```
<Files indexes.php>
  order allow,deny
  allow from 127.0.0.1
```
#### <span id="page-31-0"></span></Files>

```
<Files cronScript.php>
  order allow,deny
  allow from 127.0.0.1
</Files>
```
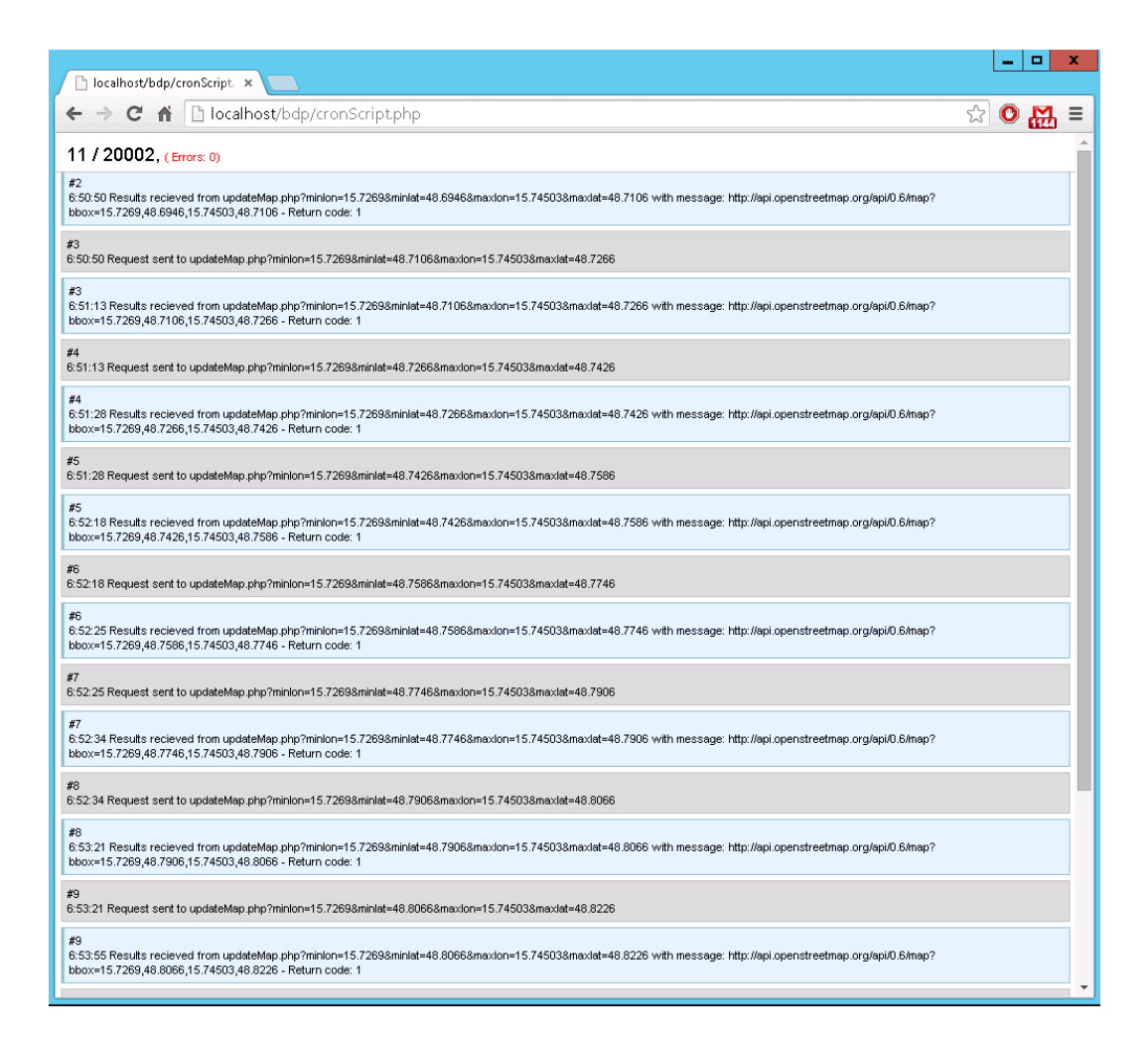

Obrázek 8. Uživatelské rozhraní skriptu cronScript.php.

### 3.7. Databáze

Jak bylo zmíněno v kapitole 2.3., jako úložiště dat byla vybrána databáze PostgreSQL. Aby bylo možné s mapovými objekty pracovat efektivně, je instalováno rozšířením PostGIS. Detailnější popis použitých verzí při vývoji aplikace je k dispozici v oddíle 3.9..

#### 3.7.1. Schéma

Databázové schéma znázorňuje níže uvedený diagram č. 9.

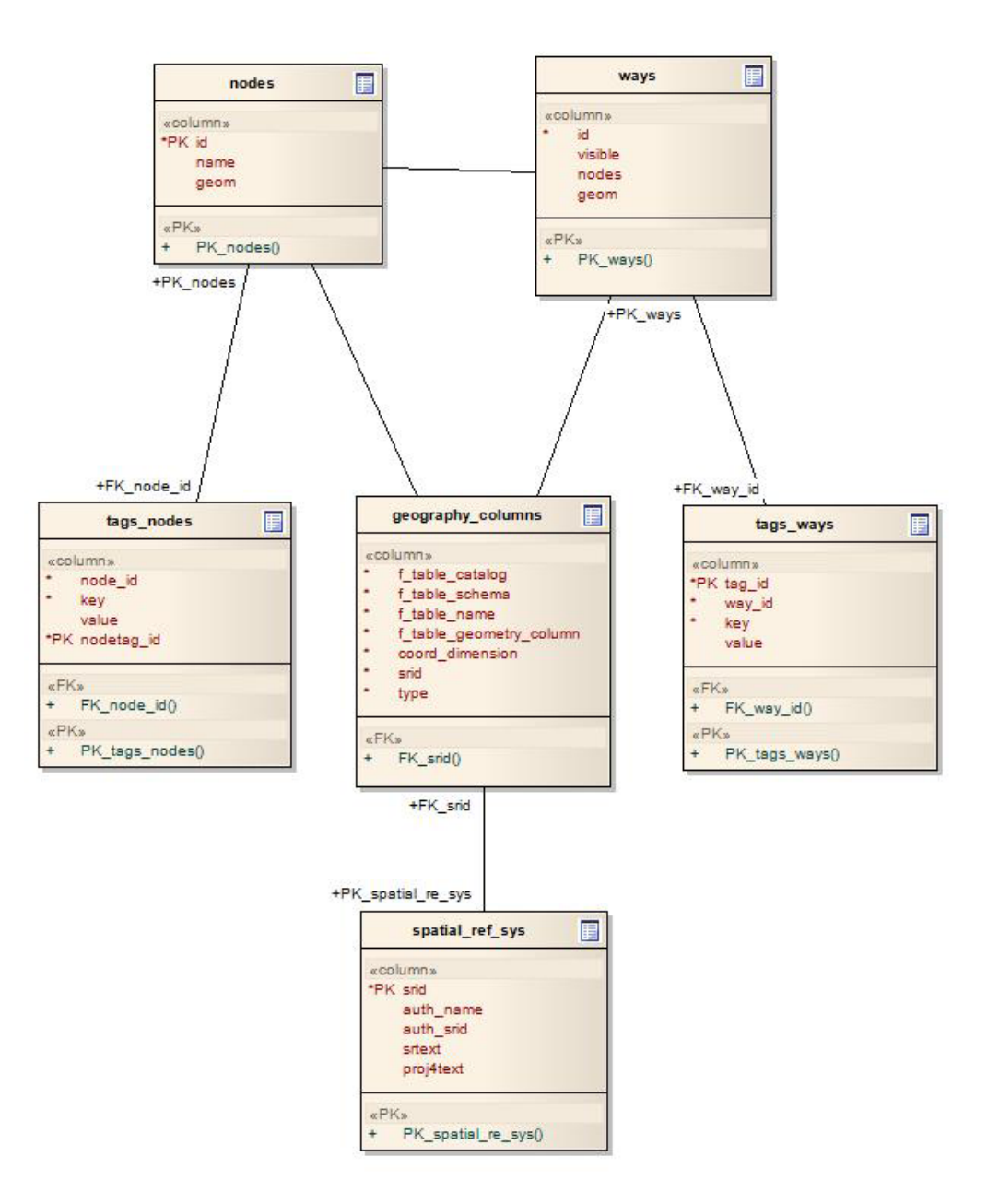

Obrázek 9. Diagram schéma databáze.

Mimo tabulky, které byly vytvořeny pro uchovávání mapových dat ve vyvíjené aplikaci (nodes, tag\_nodes, ways, tag\_ways), byla při vytváření databáze s rozšířením PostGIS automaticky nainstalována tabulka spatial\_ref\_sys [41]. Ta standardně slouží v databázích k definici, které SRID (Spatial Reference System Identifier) $[42]$  jsou povoleny v geometriích, a poskytuje informace o příslušném systému souřadnic pro každé SRID. Tato tabulka je definována ve specifikaci OGC (Open Geospatial Consortium) [43]. V tabulce geometry\_columns jsou zaregistrovány všechny sloupce určené datovým typem geometry, tedy sloupce geom z tabulky nodes a geom z tabulky ways. Pro rychlejší vyhledávání v datech bylo zavedeno celkem 10 indexů na a[tribu](#page-46-0)tech, které jsou součástí podmínek dotazů.

#### 3.8. Uživatelské rozhraní

Návrh uživatelského rozhraní je velmi důležitou částí při vývoji softwaru. Kladl jsem důraz na jednoduchost a splnění požadavků uvedených v kapitole 2.2. Zároveň jsem uživatelské rozhraní podrobil heuristické analýze  $[44]$  kontrolující 10 Nielsenových heuristik [45].

Mapový prohlížeč je tvořen hlavičkou a oblastí s mapou. Hlavními ovláda[cími](#page-19-0) prvky jsou tlačítka pro přiblížení a oddálení mapy umístěná [na p](#page-47-0)ravé straně. Pro pohyb po mapě lze použít myš či dotyk na dotykových obrazovkách. Mapa obsahuje měřítko umístěné v levém dolním rohu.

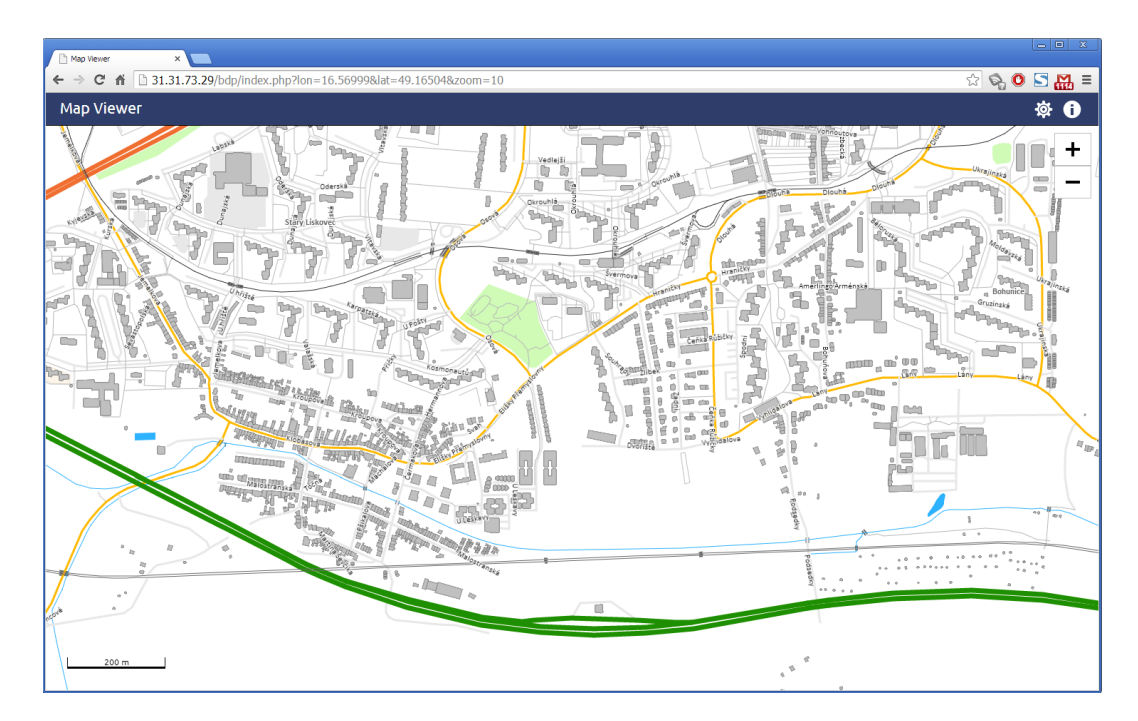

Obrázek 10. Uživatelské rozhraní.

Aby měl uživatel přehled o stavu načtení mapy, je v průběhu načítání dat zobrazen indikátor ukazující stav načtení v procentech s možností zastavit načítání kliknutím na odkaz Stop. Následně je možné mapu znovu načíst kliknutím na odkaz Restart.

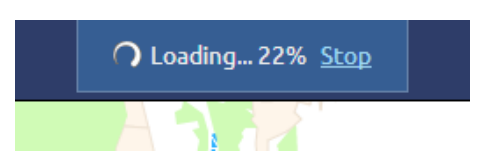

Obrázek 11. Ukazatel na£tení mapy.

Po kliknutí na objekt na úrovni, kde jsou povoleny interakce s objekty, je zobrazen levý kontextový panel obsahující informace o označeném objektu (cestě) a souvisejících uzlech. Označený objekt na mapě je zvýrazněn červenou barvou a modrou ikonou umístění. Kliknutím v kontextovém panelu je objekt odznačen a panel skryt.

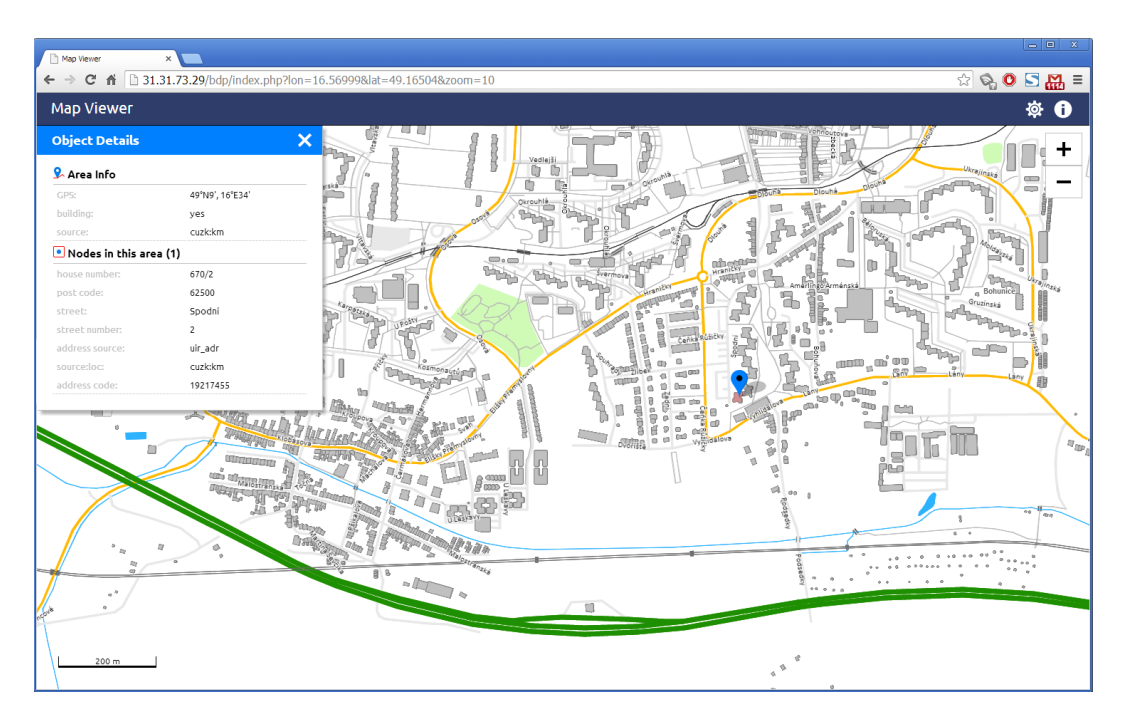

Obrázek 12. Kontextový panel s ikonou umístění nad označeným objektem.

Hlavička obsahuje 2 aktivní prvky. Kliknout lze na obě ikony v pravé části. Levá z nich otevře panel s možností nastavit zobrazení mapy. Lze skrýt či zobrazit jednotlivé vrstvy mapy (cesty, pozadí, popisky, symboly apod.) a lze přepnout mezi větší či menší velikostí textů. Ikona napravo otevře panel zobrazující informace o projektu a autorských právech. Při velkém přiblížení (vrstvy 11 a 12) jsou pro ukázku umístěny v mapě i symboly představující křižovatky, restaurace, kavárny a bary. Z časových důvodů nebyly implementovány žádné interakce se symboly. Skrytí symbolů uživatel dosáhne odznačením zaškrtávacího pole s popiskem Show Symbols.

<span id="page-35-0"></span>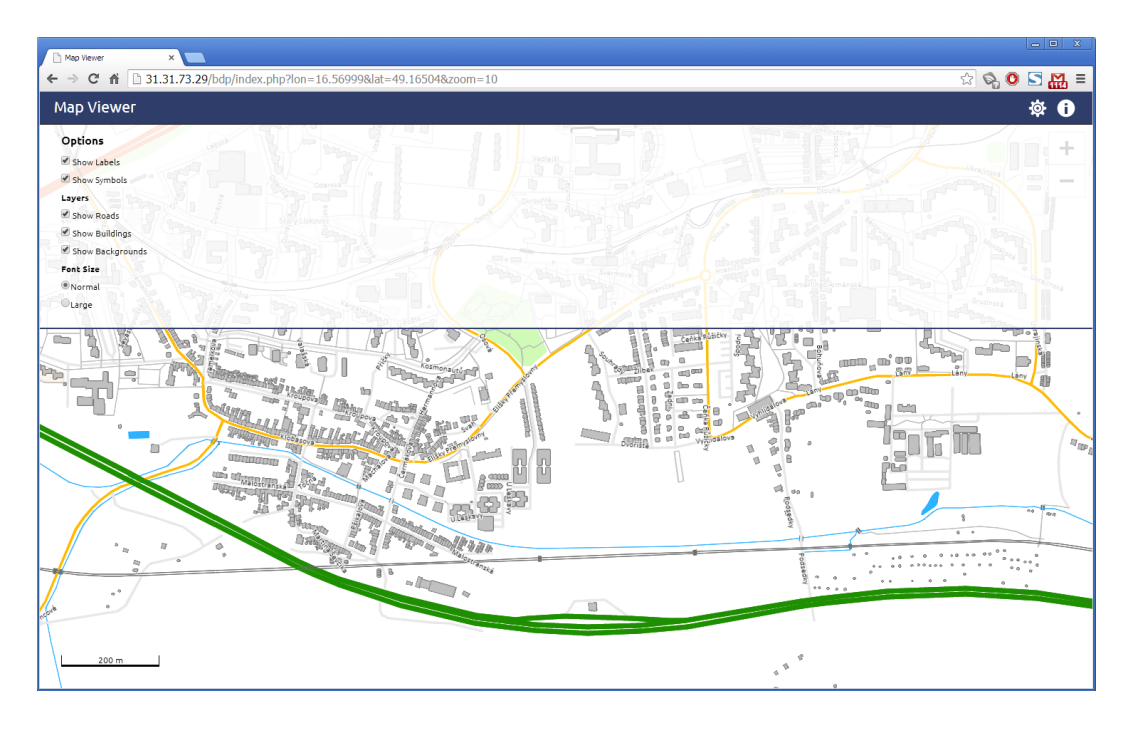

Obrázek 13. Panel pro nastavení zobrazení mapy.

#### 3.9. Zprovoznění aplikace

Pro běh aplikace je nutný databázový server PostgreSQL (verze 9.1 a vyšší) s rozšířením PostGIS a HTTP server, například Apache nebo IIS.

Pro účely vývoje a testování aplikace byl zřízen virtuální server u společnosti WEDOS Internet, a.s. s následujícími parametry:

- *•* IP adresa: 31.31.73.29
- *•* Opera£ní systém: Windows Server 2012 R2 Datacenter 64bitový
- *•* Procesor: QEMU Virtual CPU Version, 1.8GHz (2 CPU)
- *•* Pam¥´: 4096 MB RAM
- *•* Kapacita disku: 60 GB
- Grafická karta: RDPUDD Chained DD

Na virtuální server jsem nainstaloval balí£ek PostgreSQL verze 9.3.4 Win x86- 34 nabízený spole£ností EnterpriseDB, který obsahuje databázový server, Apache server verze 2.4.7 s podporou PHP verze 5.4.23 a nástroje pro správu pgAdmin a nástroj pro instalaci doplňků StackBuilder, který využijeme k instalaci PostGIS 2.1.3. Jednoduchý návo[d instalace da](http://www.enterprisedb.com/products-services-training/pgdownload#windows)tabáze PostgreSQL a PostGISu naleznete například na stránkách Portál FreeGIS.

Po instalaci potřebného softwaru je nutné překopírovat všechny soubory aplikace (adresář /src v přiloženém CD - příloha C.) do adresáře www v hlavním adresáři Apache serveru, který je na platformě Windows obvykle na absolutní cestě C:\ProgramFiles(x86)\PostgreSQL\EnterpriseDB-ApachePHP\apache.

Pro definici databázového schématu lze využ[ít S](#page-53-0)QL skript dostupný na přiloženém CD. Přístup aplikace do databáze lze nastavit v konfiguračním souboru. Zároveň doporučuji v tomto souboru před spuštěním aplikace zkontrolovat a případně přenastavit všechny konfigurace. Databáze je ve výchozím nastavení bez mapových dat. Pro jejich načtení z XAPI stačí na serveru spustit skript cron-Script.php. Upozorňuji, že pokud je tento aktualizační skript v provozu, může dojít ke zpomalení na£ítání map.

#### 3.10. Testování

V závěru vývojového procesu probíhalo statické a dynamické testování programu a následné ladění chyb. U statického testování jsem se zaměřoval na chyby referencí na data, chyby v deklaracích, výpočtu a srovnání. Vzhledem k časovým možnostem jsem však kladl větší důraz na dynamické testování spuštěného programu, a to testům na základní použitelnost a na selhání.

#### 3.10.1. Test na základní použitelnost

Test obsahoval 3 scénáře, umístěné v příloze B., které zkoumaly rychlost na-£ítání mapy, základní funk£nost aplikace a rychlost aktualizace zvolené mapové oblasti.

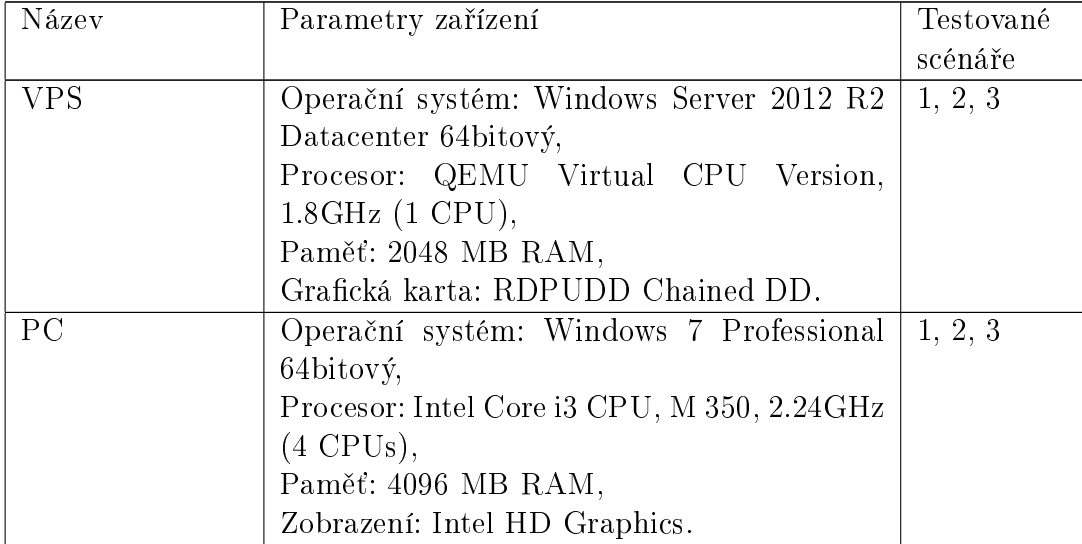

Tabulka č. 1. zobrazuje seznam zařízení, na [kter](#page-49-0)ých byla aplikace testována.

| Smartphone | Název: LG Optimus L5 IIm (E460)            | 1, 2 |
|------------|--------------------------------------------|------|
|            | Uhlopříčka: 4"m                            |      |
|            | Operační systém: Android 4.1 (Jelly Bean)m |      |
|            | Procesor: $1\ 000\ MHz\ (1\ GHz)m$         |      |
|            | Paměť: 512 MB RAM.                         |      |
| Tablet     | Název: Prestigio MultiPad PMP5770D,        | 1, 2 |
|            | Uhlopříčka: 7",                            |      |
|            | Operační systém: Android 4.0,              |      |
|            | Procesor: $1,5$ GHz $(2$ CPU),             |      |
|            | Paměť: 1024 MB RAM,                        |      |
|            | $GPU:$ Mali-400.                           |      |
| iPad       | Název: Apple iPad mini MD529,              | 1, 2 |
|            | Uhlopříčka: 7,6",                          |      |
|            | Operační systém: iOS 6,                    |      |
|            | Procesor: Apple A5X (2 CPU),               |      |
|            | Paměť: 0,5 GB.                             |      |

Tabulka 1.: Seznam testovacích zařízení.

Na každém zařízení byl vybrán jeden nebo více webových prohlížečů, na kterých probíhaly nezávislé testy. Seznam prohlížečů použitých při testování naleznete v tabulce £. 2..

| Název zařízení | Testovací webové prohlížeče              |
|----------------|------------------------------------------|
| <b>VPS</b>     | Google Chrome verze 36.0.1985.125 m      |
| PC             | Mozilla Firefox 30.0, Opera 22.0.1471.70 |
| Smartphone     | Google Chrome for Android                |
| Tablet         | Android Browser 4.0.4                    |
| iPad           | Safari 6                                 |

Tabulka 2.: Seznam testovacích webových prohlížečů.

Testované webové prohlížeče byly zvoleny s ohledem na podporu elementu canvas (oddíl 1.1.5.) a statistiky dostupné na adrese StatCounter.com. Pomineme-li různé verze prohlížečů, statistika uvádí, že prohlížeče Google Chrome, Firefox a Opera používalo v červnu 2014 v součtu 69,78 % [46] uživatelů internetu z osobn[ích po](#page-11-0)čítačů. V případě prohlížečů na mobilních zařízeních a tabletech používalo v červnu 2014 prohlížeče Android, Google Chrome a Safari celkem 53,62 % [47] uživatelů internetu.

První testovací scéná° zkoumal rychlost na£ítání mapy na adrese [ht](#page-47-0)tp:// 31.31.73.29/bdp/index.php?lon=16.59880&lat=49.16863&zoom=6, která obsahovala v době testování přibližně 140 tisíc cest a 960 tisíc uzlů uložených v databázi, přičemž na straně klienta bylo zobrazeno 4 tisíce cest tvořených 74 tisíci uzly<sup>23</sup>. Jelikož aplikace používá výpočetně náročnější techniku vykreslování mapy než je běžné, chceme si testem ověřit, zda je tento přístup použitelný v praxi.

Druhý testovací scénář prověřoval základní funkce mapového prohlížeče na všech zvolených testovacích zařízeních. Z důvodů, že dotyková zařízení (Smartphone, Tablet a iPad) nepodporují mouse hover efekty [48], byly u nich vynechány kroky s čísly 3, 8 a 16. Objekty, na které se při testování v krocích 4, 9 a 17 kliklo, byly pro všechna zařízení stejné. Měření doby načítání kontextového menu začalo v okamžiku, kdy bylo kliknuto na mapu a bylo zastav[eno](#page-47-0) po jeho zobrazení.

Poslední scénář testoval průběh aktualizace mapy na testovacím serveru (VPS) a na zvoleném osobním počítači (PC). Aktualizovaná oblast představující velkou £ást Moravy a Slezska (sou°adnice 'minlon' => 15.7269,'minlat'  $=$  > 48.6946, 'maxlon'  $=$  > 19.3524, 'maxlat'  $=$  > 50.2946) by la rozdělena na 20 tisíc částí. Jelikož je databáze OSM obsáhlá a v průběhu aktualizace může dojít z důvodů absence indexů ke zpomalení zobrazení mapy všem uživatelům, bylo motivací testu zjistit, jak dlouho by případná aktualizace větší mapové oblasti trvala na vybraných zařízení.

Každý scénář byl pro každé zařízení 3 krát zopakován. Výsledné číselné údaje byly zprůměrovány aritmetickým průměrem. Časové údaje znázorňují čas načítání a čekání z pohledu uživatele. Je tedy nutné brát v úvahu rychlost jednotlivých testovacích zařízení. K měření časových údajů jsem využil stopky na svém mobilním zařízení. Cas byl měřen od zaslání požadavku uživatelem po obdržení požadovaného výsledku ve webovém prohlížeči.

#### 3.10.2. Výsledek testu na základní použitelnost

Tabulka č. 3. obsahuje přehled doby načítání mapy pro jednotlivá testovací zařízení.

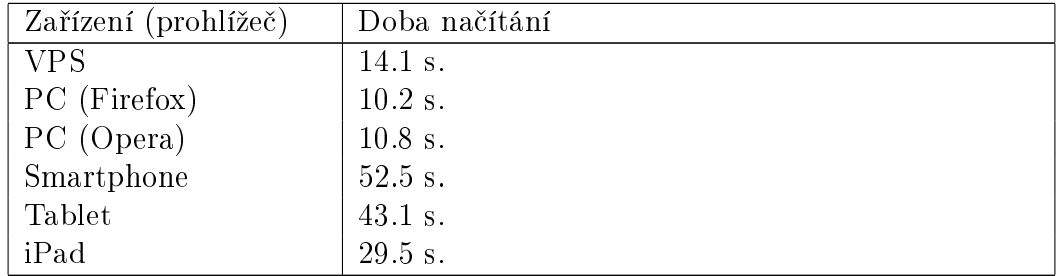

Tabulka 3.: Výsledek testovacího scénáře č. 1 pro úroveň přiblížení 6.

Nejhůře dopadl test načítání mapy na zařízení Smartphone, kde jednotlivé testy trvaly 52.6 sekundy, 48.5 sekundy a 56.4 sekundy. Nejlepší výsledky byly

 $\frac{23}{23}$ Kompletní testovací databáze obsahovala v době testování přibližně 3 miliony uzlů, 210 tisíc cest a 2 miliony tagů.

zaznamenány u zařízení PC v prohlížeči Mozilla Firefox, kde průměrná doba na-£tení mapy byla 10.2 sekundy. U mobilních za°ízení (Smartphone, Tablet, iPad) načítaní mapy nebylo plynulé. Obraz po zobrazení hlavičky s indikátorem načítání a měřítka "zamrzl" a výsledek se zobrazil náhle po kompletním načtení. Při vyšším přiblížení bylo načítání mapy plynulejší a ukazatel načtení mapy zobrazoval stav průběžného načítání. U zařízení iPad se občas objevil výpadek načítaní některých vrstev, což bylo dle informací v logu zapříčiněno nemožností navázat spojení s databází. Po znovu načtení stránky již mapa byla zobrazena korektně. U za°ízení se systémem Android (Smartphone a Tablet) se pod spodní vrstvou mapy zobrazovalo místy černé pozadí, které při pokusu o interakci s mapou či posunu do£asn¥ zmizelo.

Pro srovnání byl proveden stejný test také pro úroveň přiblížení 12 (konkrétně pro adresu http://31.31.73.29/bdp/index.php?lon=16.5988&lat=49. 16863&zoom=12). Na mapě je v tomto případě zobrazeno 205 cest a 1370 uzlů na straně klienta. Výsledky jsou obsaženy v tabulce 4.

| Zařízení (prohlížeč) | Doba načítání |
|----------------------|---------------|
| <b>VPS</b>           | 2.9 s.        |
| PC(Firefox)          | $1.6$ s.      |
| PC (Opera)           | $1.7$ s.      |
| Smartphone           | $4.0$ s.      |
| Tablet               | 2.8 s.        |
| iPad                 | $3.1$ s       |

Tabulka 4.: Výsledek testovacího scénáře č. 1 pro úroveň přiblížení 12.

Výsledky prvního testovacího scénáře ukázaly, že nebyl splněn požadavek na rychlost načítání mapy do 10 sekund při větším oddálení a současných parametrech serveru uvedených v kapitole 3.9.. Zprovozněním aplikace na výkonnějším serveru by bylo dosaženo lepších výsledků.

Druhý testovací scénář proběhl na zařízeních VPS a PC dle očekávání bez zjištěných chyb. Horších výsledků [bylo](#page-35-0) dosaženo na dotykových zařízeních, kdy byl při úrovni oddálení 6 výběr neuzavřených objektů obtížný kvůli menšímu rozlišení obrazovky a nepřesnosti lidského prstu. U zařízení Smartphone se výběr objektů na této úrovni ukázal jako nepoužitelný. Aby bylo možné zobrazit kontextové menu i pro neuzavřené menší cesty, bylo nutné přejít na vyšší úroveň přiblížení. Časy načítání kontextového menu jsou uvedeny v tabulce č. 5.

Přibližování a oddalování mapy fungovalo u všech zařízení dle očekávání a nebylo možné mapu přiblížit přes maximální definovanou úroveň a oddálit přes minimální definovanou úroveň. Pohyb po mapě byl na zařízeních VPS [a P](#page-40-0)C plynulý. Na zařízeních Smartphone, Tablet a iPad byl pohyb po mapě občas trhaný, realizován se zpožděním a někdy byl místo pohybu mapy označen objekt.

<span id="page-40-0"></span>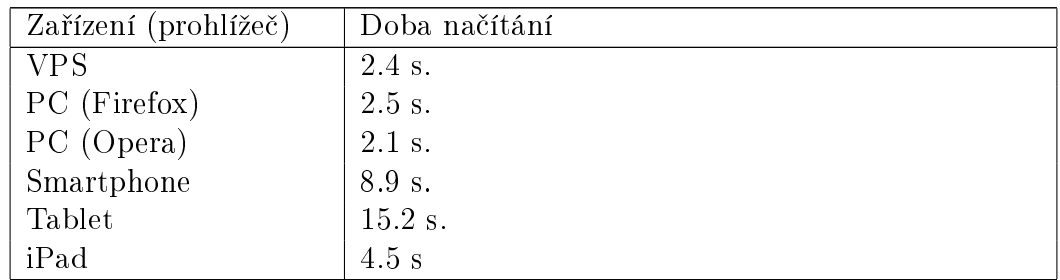

Tabulka 5.: Doby na£ítání kontextového menu na testovacích za°ízení.

Při aktualizaci mapy z OSM se objevily chyby při zpracování dat. Podstatu těchto chyb se nepodařilo identifikovat. Evidentně souvisí s konfigurací daného serveru.

Zaznamenané chyby byly dvojího typu. Nejčastěji (4×) se vyskytovala na zařízení VPS chyba s kódem 73 a popiskem > required. Byla to také nejčastější chyba na PC. Vyskytla se v průběhu testování celkem 2 krát. Druhou chybou, která se u obou zařízení vyskytla jednou, je chyba s kódem 5 a popiskem Invalid document end. Kontrola XML dokumentů z OSM, které se zpracovaly s chybou, s využitím validátoru  $^{24}$  neprokázala špatný formát, na něž obě chyby odkazují.

Pokud se vyskytly výše zmíněné chyby, data byla v dané části mapy aktualizována či vložena pouze částečně a na mapě se objevila bílá místa.

Z naměřených hodnot za hodinu provozu skriptu cronScript.php, zobrazených v tabulce č. 6., vyplývá, že by celou mapovou oblast aktualizovalo zařízení VPS přibližně 19 dní a 9 hodin a zařízení PC 8 dní a 20 hodin.

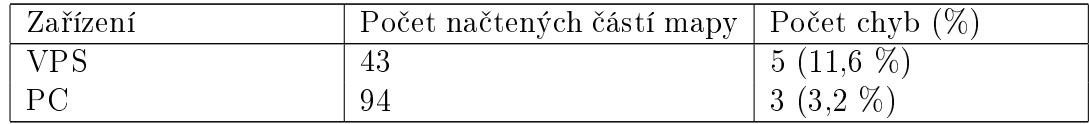

Tabulka 6.: Výsledek aktualizace mapy za hodinu provozu skriptu cronScript.php.

#### 3.10.3. Test na selhání

Učelem tohoto testu bylo zjistit, zda aplikace dokáže reagovat na nestandardní data, která může ovlivnit uživatel či administrátor. Uživatelé mohou ovlivnit parametry v URL adrese a administrátor může upravovat hodnoty v konfiguračním souboru.

Parametry získané z URL adresy jsou ve skriptu common-functions.js ve funkci updateMapDataFromUrl() testovány na datový typ. Například pokud není hodnota parametru lon číslo a není v intervalu od  $-180$  do  $+180$  (zeměpisná

<sup>&</sup>lt;sup>24</sup>Validátor dostupný z: http://validator.w3.org/.

délka je úhel v rozsahu od 0 do 180 pro východní polokouli a od 0 do -180 pro západní polokouli), jsou použity základní souřadnice nastavené v konfiguračním souboru. Popsanou kontrolu představuje následující JavaScriptový kód ze skriptu common-functions.js (řádek 281):

```
if(isNaN(lon) || lon < -180 || lon > 180){
    lon = defaults[1];}
```
Analogicky k tomuto příkladu jsou kontrolovány hodnoty ostatních parametrů.

U konfiguračního souboru byla testována reakce aplikace především na změnu datových typů uvnitř jednotlivých konfigurací, či nahrazení hodnoty určitého klíče speciální hodnotou null. Například klíč leisure byl nahrazen číslem 25, libovolný prvek pole s klíčem *visible* byl nahrazen řetězcem nebo bylo celé toto pole nahrazeno hodnotou null.

#### 3.10.4. Výsledek testu na selhání

Aplikace uspěla ve všech provedených testech na selhání. Mapový prohlížeč je možné spustit i s nesmyslnými hodnotami parametrů v URL adrese např. http://31.31.73.29/bdp/index.php?lon=-255&lat=aaa&zoom=-50. Test kon figuračního souboru prokázal, že změna má vliv pouze na zobrazení mapových objektů konfigurovaných změněnými strukturami.

### 4. Závěr

Cíle projektu uvedené v kapitole 2.1. byly naplněny. Podařilo se prozkoumat technologie HTML5 a CSS3 a ze získaných vědomostí vytvořit aplikaci, která představuje nový přístup k práci s mapami. Výhodou oproti současným řešením shrnutým v kapitole 1.2.1. je možn[ost i](#page-19-0)nteraktivní práce s mapovými objekty, snadná změna stylů a konfigurace mapy.

Aplikaci je možné do budoucna rozšířit o kompletní data České republiky, lepší zobrazení silniční sítě, nastavení stylů v konfiguračním souboru, interakce s ikonami umístěnými na mapě a zakřivení popisků podle cest. Také by bylo možné využít relace (zmíněné v kapitole 1.3.2.) z databáze OSM, které by mohly nalézt uplatn¥ní nap°íklad p°i vyhledávání tras £i reprezentaci n¥kolika souvisejících cest jako jeden objekt na mapě.

Aplikace bez problémů funguj[e ve v](#page-16-0)ětšině webových prohlížečů, avšak v případě mobilních zařízení se objevují nedostatky převážně způsobené omezeným hardwarem a softwarem těchto zařízení. Rychlost načítání mapy na všech testovacích zařízeních bylo možné zvýšit zprovozněním aplikace na výkonnějším serveru. V budoucnosti by mohlo být užitečné prozkoumat techniky responzivního web designu (RWD) [49] a Progressive Enhancement [50], které by mohly dopomoci k optimálnímu zobrazení mapy na mobilních zařízeních.

### Conclusion

Project objectives set out in the chapter 2.1. were met. It has been managed exploration of HTML5 and CSS3 technologies and the knowledge gained has been used to create an application that presents a new approach to mapping. The advantage of the method presented in [this](#page-19-0) document against the current solution summarized in the chapter 1.2.1. are a possibility to work interactively with map objects and easy definition of styles and map configuration.

The application can be extended in the future of the entire data of the Czech Republic, a better view of the road [netwo](#page-11-0)rk, style settings in the configuration file, interactions on icons placed on the map and labels placed on the paths. It would also be possible to use the relations (mentioned in chapter 1.3.2.) of the OSM, which could find application, for example, when searching for routes or represent several related pathways as a single object on the map.

The application works in most web browsers, but in the case of [mobi](#page-16-0)le devices, there are errors mainly due to the limited hardware and software on these devices. Speed of loading maps on all test equipment could be increased, if the application will be running on server with better performance. It would also be useful to explore techniques of responsive web design (RWD) [49] and Progressive Enhancement [50] in the future that could help to optimize the map view on mobile devices.

### <span id="page-44-0"></span>Reference

- [1] HTML5. w3.org [online]. [vid. 2014-07-19]. Dostupné z: http://www.w3.org/TR/html5/
- [2] Cascading Style Sheets (CSS) Snapshot 2010. w3.org [online]. [vid. 2014-07- [19\]. Dostupné z:](http://www.w3.org/TR/html5/) http://www.w3.org/TR/CSS/css3
- [3] LUBBERS, Peter, ALBERS, Brian, SALIM, Frank. HTML5 Programujeme moderní webové aplikace. 300 s., Computer Press, Brno, 2011.
- [4] HTML 4.01 Specification.  $w3.org$  [\[online\]. \[vid. 20](http://www.w3.org/TR/CSS/##css3)14-07-30]. Dostupné z: http://www.w3.org/TR/html401/
- [5] Plan 2014. w3.org [online]. [vid. 2014-07-01]. Dostupné z: [http://dev.w3.org/html5/decision-](http://www.w3.org/TR/html401/)policy/html5-2014-plan.html
- [6] Differences from HTML4 W3C Working Draft 28 May 2013.  $\omega$ 3.org [online]. [vid. 2014-07-01]. Dostupné z: [http://www.w3.org/TR/html5-d](http://dev.w3.org/html5/decision-policy/html5-2014-plan.html)iff/
- [7] NOSKA, Martin. HTML5 přináší nové výzvy pro bezpečnost. Computerworld.cz [online]. 1. prosinec 2010. [vid. 2014-07-01]. Dostupné z: http://computerworld.cz/secu[rityworld/html5-prinasi-nove-vyzvy-p](http://www.w3.org/TR/html5-diff/)robezpecnost-8114
- [8] Geolocation API Specification.  $w3.org$  [online]. [vid. 2014-07-19]. Dostupné z: [http://dev.w3.org/geo/api/spec-source.html](http://computerworld.cz/securityworld/html5-prinasi-nove-vyzvy-pro-bezpecnost-8114)
- [9] XH[TM](http://computerworld.cz/securityworld/html5-prinasi-nove-vyzvy-pro-bezpecnost-8114)L<sup>TM</sup>2.0.  $w3.org$  [online]. [vid. 2014-07-01]. Dostupné z: ht[tp://www.w3.org/TR/xhtml2/](http://dev.w3.org/geo/api/spec-source.html)
- [10] ASTNÝ, Jan. HTML5 geoloka£ní rozhraní. Programujte.com [online]. 27. srpen 2012. [vid. 2014-07-01]. Dostupné z: [http://programujte.com/clanek/2](http://www.w3.org/TR/xhtml2/)011052400-html5-geolokacni-rozhrani/
- [11] Web Storage w3.org [online] [vid. 2014-07-19]. Dostupné z: [http://www.w3.org/TR/webstorage/](http://programujte.com/clanek/2011052400-html5-geolokacni-rozhrani/)
- [12] Web Workers w3.org [online] [vid. 2014-07-19]. Dostupné z: [http://www.w3.org/TR/workers/](http://www.w3.org/TR/webstorage/)
- [13] Comparison of web browser engines Wikipe $dia.org$  [online] [vid.  $2014-07-19$ ]. Dostupné z: [http://en.wikipedia.org/wiki/Com](http://www.w3.org/TR/workers/)parison of web browser engines
- [14] HTML5 & CSS3 Support. fmbip.com [online]. [vid. 2014-07-03]. Dostupné z: [http://fmbip.com/litmus/](http://en.wikipedia.org/wiki/Comparison_of_web_browser_engines)
- <span id="page-45-0"></span>[15] Graphics on the Web. w3.org [online]. [vid. 2014-07-03]. Dostupné z: http://www.w3.org/Graphics/
- [16] Scalable Vector Graphics (SVG). w3.org [online]. [vid. 2014-07-03]. Dostupné z: [http://www.w3.org/Graphic](http://www.w3.org/Graphics/)s/SVG/
- [17] Canvas (basic support). Can I use... [online]. [vid. 2014-07-03]. Dostupné z: ht[tp://caniuse.com/feat=canvas](http://www.w3.org/Graphics/SVG/)
- [18] HTML Canvas 2D Context. w3.org [online]. [vid. 2014-08-03]. Dostupné z: [http://www.w3.org/TR/2dconte](http://caniuse.com/feat=canvas)xt/the-canvas-state
- [19] 3D mapy na Mapy.cz s £eskou technologií Melown Maps. CAD.cz [online]. 17. duben 2014. [vid. 2014-07-03]. Dostupné z: http://www.cad.cz/aktuality/77 [aktuality/5105-3d-mapy-na-mapycz-s-ceskou-technol](http://www.w3.org/TR/2dcontext/##the-canvas-state)ogii-melownmaps.html
- [20] Editing. OpenStreetMaps Wiki [online]. [\[vid. 2014-07-04\]. Dostupné z:](http://www.cad.cz/aktuality/77-aktuality/5105-3d-mapy-na-mapycz-s-ceskou-technologii-melown-maps.html) [http://wiki.openstreetmap.org/wiki/Editing](http://www.cad.cz/aktuality/77-aktuality/5105-3d-mapy-na-mapycz-s-ceskou-technologii-melown-maps.html)
- [21] Xapi. OpenStreetMaps Wiki [online]. [vid. 2014-07-04]. Dostupné z: [http://wiki.openstreetmap.org/wiki/Xapi](http://wiki.openstreetmap.org/wiki/Editing)
- [22] API v0.6. OpenStreetMaps Wiki [online]. [vid. 2014-07-04]. Dostupné z: [http://wiki.openstreetmap.org/wiki/API\\_](http://wiki.openstreetmap.org/wiki/Xapi)v0.6
- [23] HTML5 canvas. Wikipedia.org [online]. [vid. 2014-07-04]. Dostupné z: [http://cs.wikipedia.org/wiki/HTML5\\_canvas](http://wiki.openstreetmap.org/wiki/API_v0.6)
- [24] KÜZEL, Filip. Nové Google Mapy zvedají laťku pro konkurenci.  $Navigovat. cz$  [online]. 16. květen 2013. [vid. 2014-07-04]. Dostupné z: [http://navigovat.mobilmania.cz/clanky/nov](http://cs.wikipedia.org/wiki/HTML5_canvas)e-google-mapy-zvedaji-latkupro-konkurenci/sc-265-a-1323716
- [25] Layer Google Maps JavaScript API v3. Google Developers [\[online\]. \[vid. 2014-07-04\]. Dostupné z:](http://navigovat.mobilmania.cz/clanky/nove-google-mapy-zvedaji-latku-pro-konkurenci/sc-265-a-1323716) [https://developers.google.com/m](http://navigovat.mobilmania.cz/clanky/nove-google-mapy-zvedaji-latku-pro-konkurenci/sc-265-a-1323716)aps/documentation/javascript/layers
- [26] Stats. *OpenStreetMaps Wiki* [online]. [vid. 2014-07-04]. Dostupné z: [http://wiki.openstreetmap.org/wiki/Stats](https://developers.google.com/maps/documentation/javascript/layers)
- [27] Planet.osm. OpenStreetMaps Wiki [online]. [vid. 2014-07-04]. Dostupné z: [http://wiki.openstreetmap.org/wiki/Plane](http://wiki.openstreetmap.org/wiki/Stats)t.osm
- [28] Investigace. Wikipedia.org [online]. [vid. 2014-07-10]. Dostupné z: [http://cs.wikipedia.org/wiki/Investigace](http://wiki.openstreetmap.org/wiki/Planet.osm)
- <span id="page-46-0"></span> $[29]$   $Draggability$  [online]. [vid. 2014-07-10]. Dostupné z: http://draggabilly.desandro.com/
- [30] CSS Values and Units Module Level 3. Font-relative lengths: the `em', 'ex', 'ch', 'rem' units  $w3.org$  [online]. [vid. 2014-07-28]. Dostupné z: [http://www.w3.org/TR/css3-valu](http://draggabilly.desandro.com/)es/font-relative-lengths
- [31]  $SAX$  [online]. [vid. 2014-07-10]. Dostupné z: http://www.saxproject.org/
- [32] PESOUT, Martin. Určujte relativní velikost fontů pomocí CSS3. *iglo*onet blog [online] 9. únor 2012. [vid. 2014-07-16]. Dostupné z: http://blog.igloonet.cz/urcujte-relativni-veli[kost-fontu-pomoci-css3/](http://www.saxproject.org/)
- [33] PostgreSQL: The world's most advanced open source database [online]. [vid. 2014-07-10. Dostupné z: [http://www.postgresql.org/](http://blog.igloonet.cz/urcujte-relativni-velikost-fontu-pomoci-css3/)
- [34] PostGIS 2.0.2 Manual [online]. [vid. 2014-07-10]. Dostupné z: http://postgis.org/docs/i[ndex.html](http://www.postgresql.org/)
- [35] SAALFELD, Alan. Topologically Consistent Line Simplification with the Douglas-Peucker Algorithm. Cartography and Geographic Information [Science, Vol. 26, No.1](http://postgis.org/docs/index.html) [online]. Str. 7-18. 1999. [vid. 2014-07-22]. Dostupné z: http://web.cs.sunyit.edu/ poissad/projects/Curve/pdf/1999.pdf
- [36] Cron. Wikipedia.org [online]. [vid. 2014-07-22]. Dostupné z: ht[tp://cs.wikipedia.org/wiki/Cron](http://web.cs.sunyit.edu/~poissad/projects/Curve/pdf/1999.pdf)
- [37] Apache HTTP Server Tutorial: .htaccess files. Apache HTTP Server Version 2.4 [online]. [vid. 2014-07-22]. Dostupné z: [http://httpd.apache.org/docs/curr](http://cs.wikipedia.org/wiki/Cron)ent/howto/htaccess.html
- [38] SQL: A basic UPSERT in PostgreSQL. The Art of Web [online]. [vid. 2014 07-22]. Dostupné z: [http://www.the-art-of-web.com/sql/ups](http://httpd.apache.org/docs/current/howto/htaccess.html)ert/
- [39] PostgreSQL: Documentation: 9.1: WITH Queries (Common Table Expressions) Postgresql.org [online]. [vid. 2014-07-22]. Dostupné z: http://www.postgr[esql.org/docs/9.1/static/queries-with.html](http://www.the-art-of-web.com/sql/upsert/)
- $[40]$  SQL MERGE *PostgreSQL wiki* [online]. [vid. 2014-07-22]. Dostupné z: [https://wiki.postgresql.org/wiki/SQL\\_MERGE](http://www.postgresql.org/docs/9.1/static/queries-with.html)
- [41] Chapter 4. Using PostGIS: Data Management and Queries Postgis.net [online]. [vid. 2014-07-22]. Dostupné z: [http://postgis.net/docs/using\\_postgis\\_dbmana](https://wiki.postgresql.org/wiki/SQL_MERGE)gement.htmlspatial\_ref\_sys
- [42] SRID Wikipedia.org [online]. [vid. 2014-07-22]. Dostupné z: [http://en.wikipedia.org/wiki/SRID](http://postgis.net/docs/using_postgis_dbmanagement.html##spatial_ref_sys)
- <span id="page-47-0"></span>[43] OGC*⃝*<sup>R</sup> Standards and Supporting Documents OGC*⃝*<sup>R</sup> [online]. [vid. 2014- 07-22]. Dostupné z: http://www.opengeospatial.org/standards
- [44] NIELSEN, Jakob. How to Conduct a Heuristic Evaluation Nielsen Norman Group [online]. 1. leden 1995. [vid. 2014-07-22]. Dostupné z: http://www.nngrou[p.com/articles/ten-usability-heuristics/](http://www.opengeospatial.org/standards)
- [45] NIELSEN, Jakob. 10 Usability Heuristics for User Interface Design Nielsen Norman Group [online]. 1. leden 1995. [vid. 2014-07-22]. Dostupné z: [http://www.nngroup.com/articles/how-to-conduct-a-heuris](http://www.nngroup.com/articles/ten-usability-heuristics/)tic-evaluation/
- [46] Top 5 Desktop Browsers from June 2013 to June 2014. Stat-Counter Global Stats [online]. [vid. 2014-07-25]. Dostupné z: [http://gs.statcounter.com/desktop-browser-ww-monthly-201306-201406](http://www.nngroup.com/articles/how-to-conduct-a-heuristic-evaluation/)
- [47] Top 9 Mobile, Tablet Browsers from June 2013 to June 2014. StatCounter Global Stats [online]. [vid. 2014-07-25]. Dostupné z: [http://gs.statcounter.com/mobile+tablet-browser-ww-monthly-201306-](http://gs.statcounter.com/##desktop-browser-ww-monthly-201306-201406) 201406
- [48] PETCULESCU, Irina. How to deal with :hover on touch screen devices. Prowebdesign.ro [\[online\]. 20. leden 2013. \[vid. 2014-07-31\].](http://gs.statcounter.com/##mobile+tablet-browser-ww-monthly-201306-201406) Do[stupné](http://gs.statcounter.com/##mobile+tablet-browser-ww-monthly-201306-201406) z: http://www.prowebdesign.ro/how-to-deal-with-hover-on-touchscreen-devices/
- [49] Responzivní web design. Wikipedia.org [online]. [vid. 2014-08-03]. Dostupné z: [http://cs.wikipedia.org/wiki/Responzivn%C3%AD\\_web\\_design](http://www.prowebdesign.ro/how-to-deal-with-hover-on-touch-screen-devices/)
- [50] SLÁDEK, Jan. Graceful degradation vs. progressive enhancement. Zdrojak.cz [online]. 4. březen 2009. [vid. 2014-08-03]. Dostupné z: ht[tp://www.zdrojak.cz/clanky/graceful-degradation-vs-progressive](http://cs.wikipedia.org/wiki/Responzivn%C3%AD_web_design)enhancement/

# A. Zadání projektu

Cílem práce je vytvořit aplikaci, která bude zobrazovat mapová data (Open-StreetMap) a související informace v prohlížeči s využitím možností HTML5. Aplikace by měla poskytovat funkcionalitu běžnou pro prohlížení map, zejména plynulý pohyb v mapě a plynulé přibližování nebo oddalování mapy. Vedle toho by aplikace měla být použitelná ve většině soudobých prohlížečů (podporujících HTML5) a na většině zařízení včetně přenosných zařízení. Aplikace by měla být schopna vhodným způsobem redukovat množství přenášených dat na klienta.

# <span id="page-49-0"></span>B. Testovací scénáře

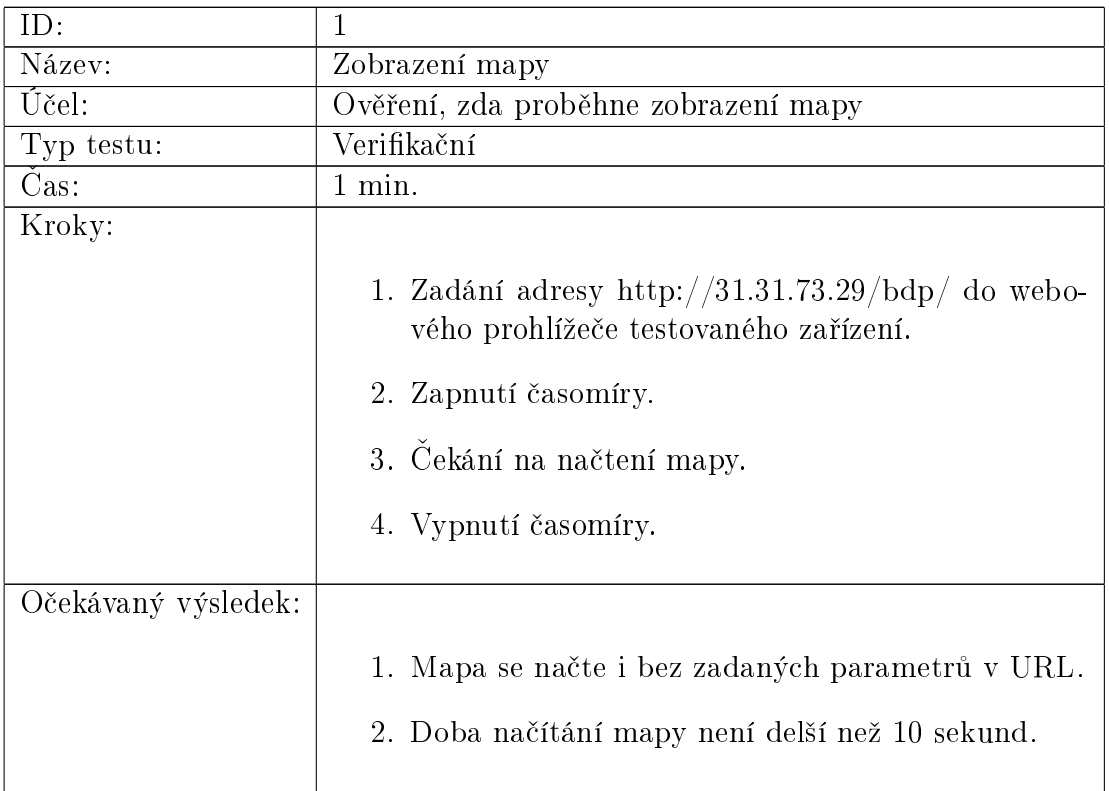

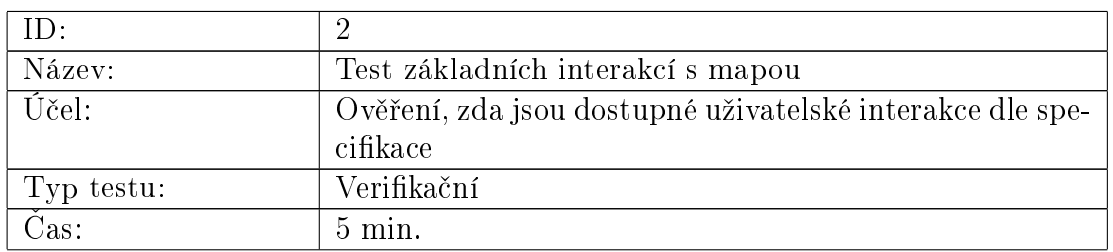

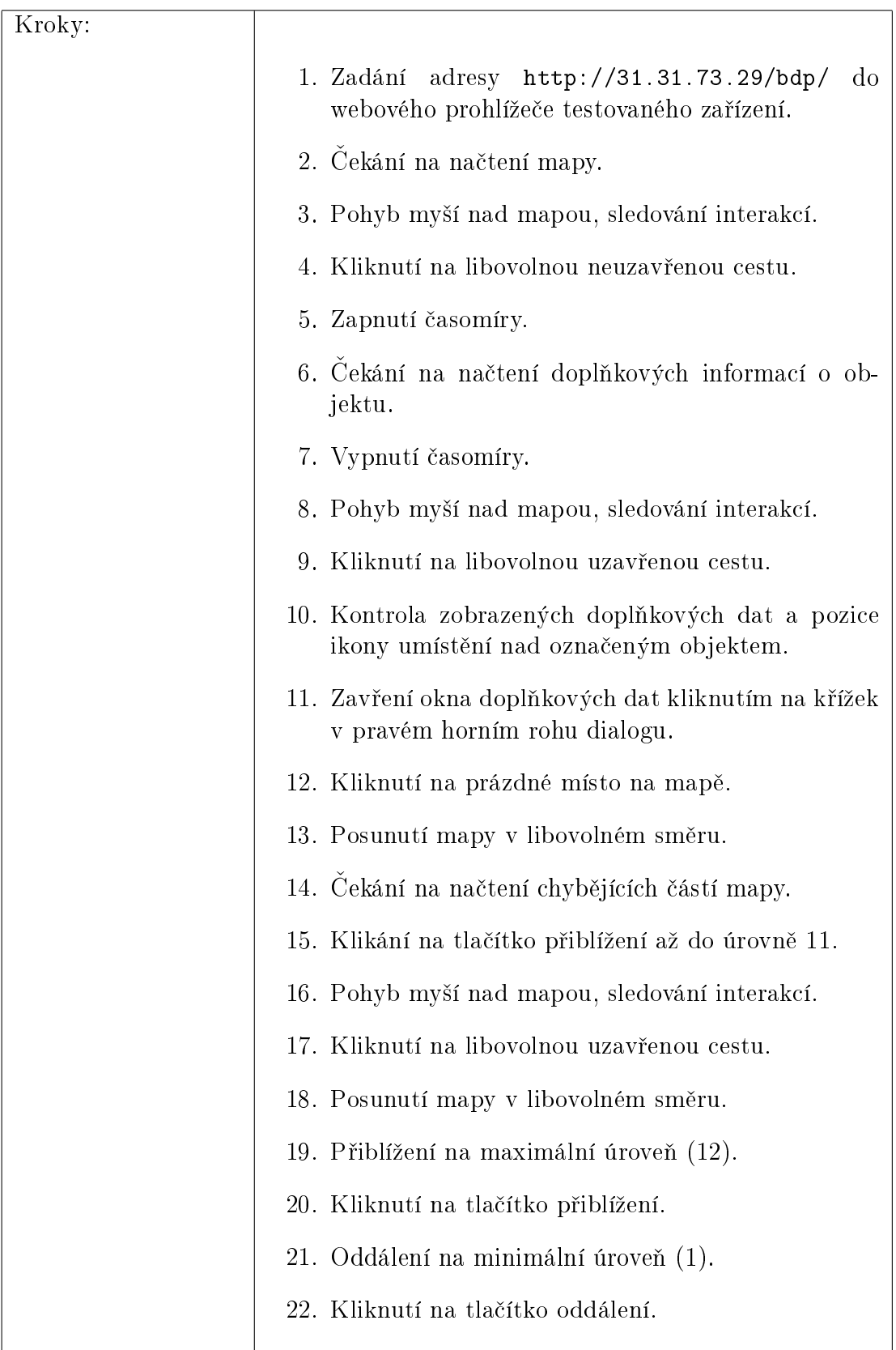

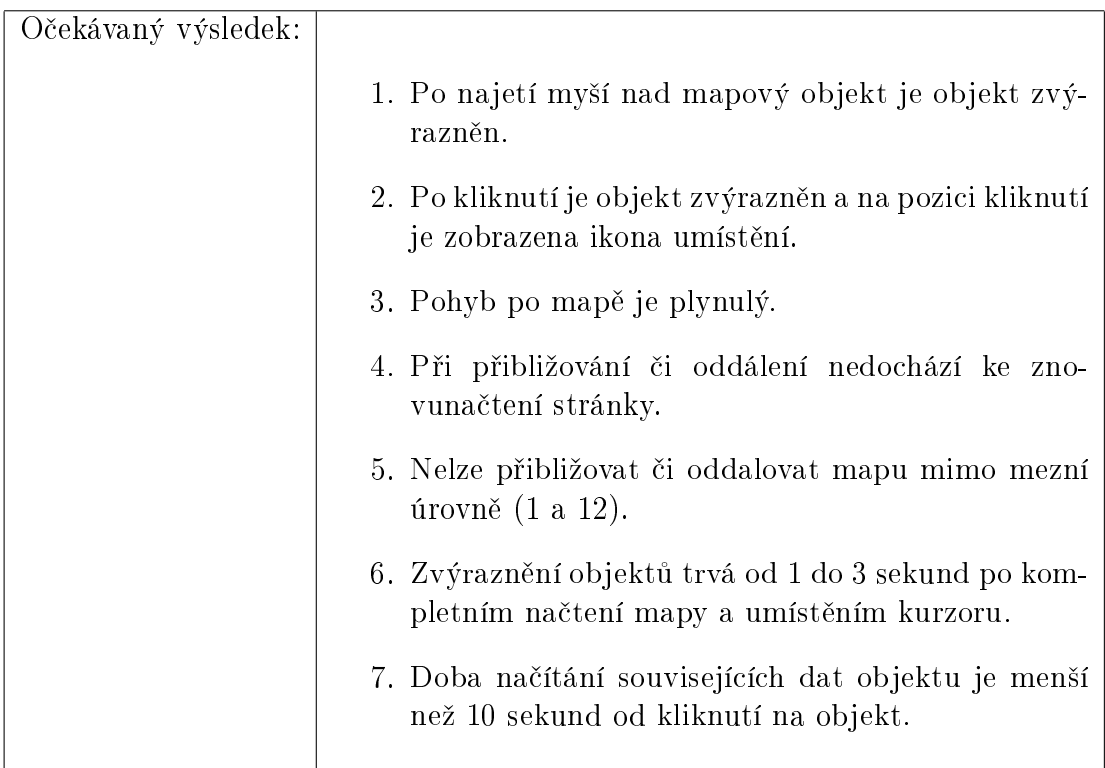

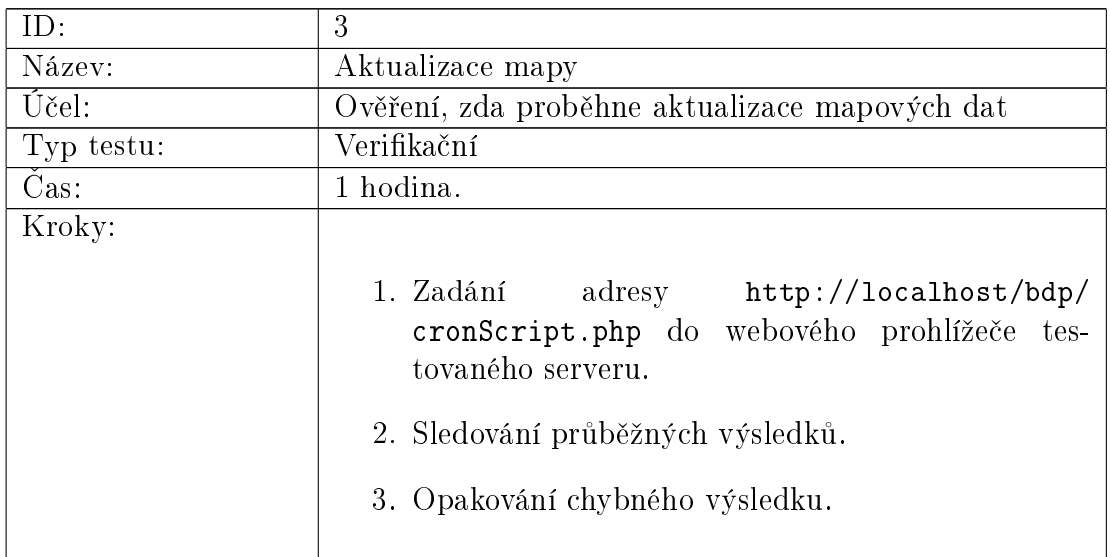

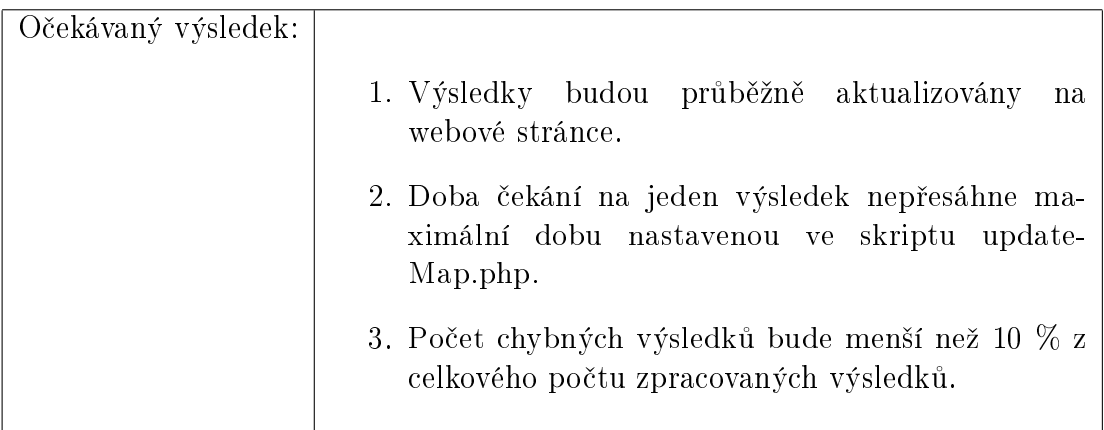

## <span id="page-53-0"></span>C. Obsah přiloženého CD/DVD

V samotném závěru práce je uveden stručný popis obsahu přiloženého CD/DVD, tj. závazné adresářové struktury, důležitých souborů apod.

doc/

Dokumentace práce ve formátu PDF, vytvořená dle závazného stylu KI PřF pro diplomové práce, včetně všech příloh, a všechny soubory nutné pro bezproblémové vygenerování PDF souboru dokumentace (v ZIP archivu), tj. zdrojový text dokumentace, vložené obrázky, apod.

src/

Kompletní zdrojové texty webové aplikace Prohlížeč MAP v HTML5 se všemi potřebnými (převzatými) zdrojovými texty, knihovnami a dalšími soubory pro zkopírování na webový server.

#### createDBScheme.sql

Soubor slouží k vytvoření databázového schématu.

#### readme.txt

Instrukce pro nasazení webové aplikace Prohlížeč MAP v HTML5 na webový server, včetně požadavků pro její provoz, a webová adresa, na které je aplikace nasazena pro testovací účely a pro účel obhajoby práce.

U veškerých odjinud převzatých materiálů obsažených na CD/DVD jejich zahrnutí dovolují podmínky pro jejich šíření nebo přiložený souhlas držitele copyrightu. Pro materiály, u kterých toto není splněno, je uveden jejich zdroj (webová adresa) v textu dokumentace práce nebo v souboru readme.txt.